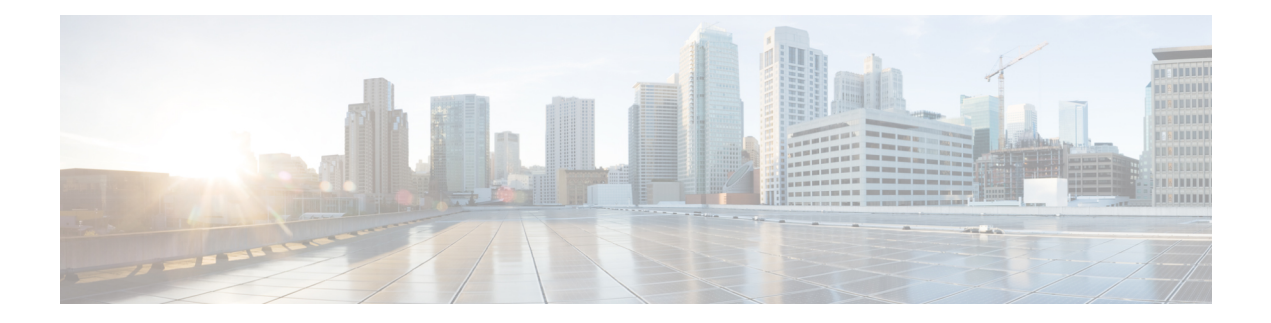

# **List of Commands**

This guide describes the commands supported in NCS 1001.

- [controller](#page-1-0) optics, on page 2
- [controller](#page-4-0) ots, on page 5
- [controller](#page-6-0) ots-och, on page 7
- [fault-profile,](#page-9-0) on page 10
- [fault-profile-apply,](#page-10-0) on page 11
- http client [connection,](#page-11-0) on page 12
- http client [response,](#page-12-0) on page 13
- http [client](#page-12-1) ssl, on page 13
- http client [secure-verify-host,](#page-13-0) on page 14
- http client [secure-verify-peer,](#page-14-0) on page 15
- http client source [interface,](#page-14-1) on page 15
- http client [tcp-window-scale,](#page-16-0) on page 17
- http client [version,](#page-17-0) on page 18
- http [client](#page-18-0) vrf, on page 19
- [hw-module,](#page-18-1) on page 19
- [router-id,](#page-25-0) on page 26
- [router](#page-25-1) ospf, on page 26
- show [alarms,](#page-26-0) on page 27
- show [configuration](#page-31-0) commit changes, on page 32
- show [controllers,](#page-33-0) on page 34
- show [hw-module,](#page-38-0) on page 39
- show [inventory,](#page-46-0) on page 47
- show [platform,](#page-50-0) on page 51
- ztp [clean,](#page-51-0) on page 52
- ztp [initiate,](#page-52-0) on page 53
- ztp [terminate,](#page-52-1) on page 53
- aaa [authentication](#page-53-0) login, on page 54
- aaa authorization (System [Admin-VM\),](#page-54-0) on page 55
- aaa [authorization,](#page-55-0) on page 56

## <span id="page-1-0"></span>**controller optics**

To configure the optics controller, use the **controller optics** command in the optics controller configuration mode.

**controller optics** *R/S/I/P* [ **baud-rate** *rate* ] [ **bits-per-symbol** *value* ] [ **cd-max** *cd-max* | **cd-min** *cd-min* | **cd-low-threshold** *cd-low* | **cd-high-threshold** *cd-high* | **dgd-high-threshold** *dgd-value* | **lbc-high-threshold** *lbc-value* | **osnr-low-threshold** *osnr-value* **description** *description* | **rx-high-threshold** *rx-high* | **rx-low-threshold** *rx-low* | **tx-high-threshold** *tx-high* | **tx-low-threshold** *tx-low* | **sec-admin-state { maintenance | normal }** | **shutdown** | **transmit-power** *transmit-power* | **transmit-shutdown** | **perf-mon** { **enable** | **disable** } | **pm** { **30-sec | 15-min | 24-hour** } | **optics** { **report** | **threshold** { **cd** | **dgd** | **lbc** | **lbc-pc** | **opr** | **opr-dbm** | **opt** | **opt-dbm** | **osnr** | **pcr** | **pdl** | **pn** | **sopmd** | **rx-sig-pow** | **rx-sig-pow-dbm** }}]

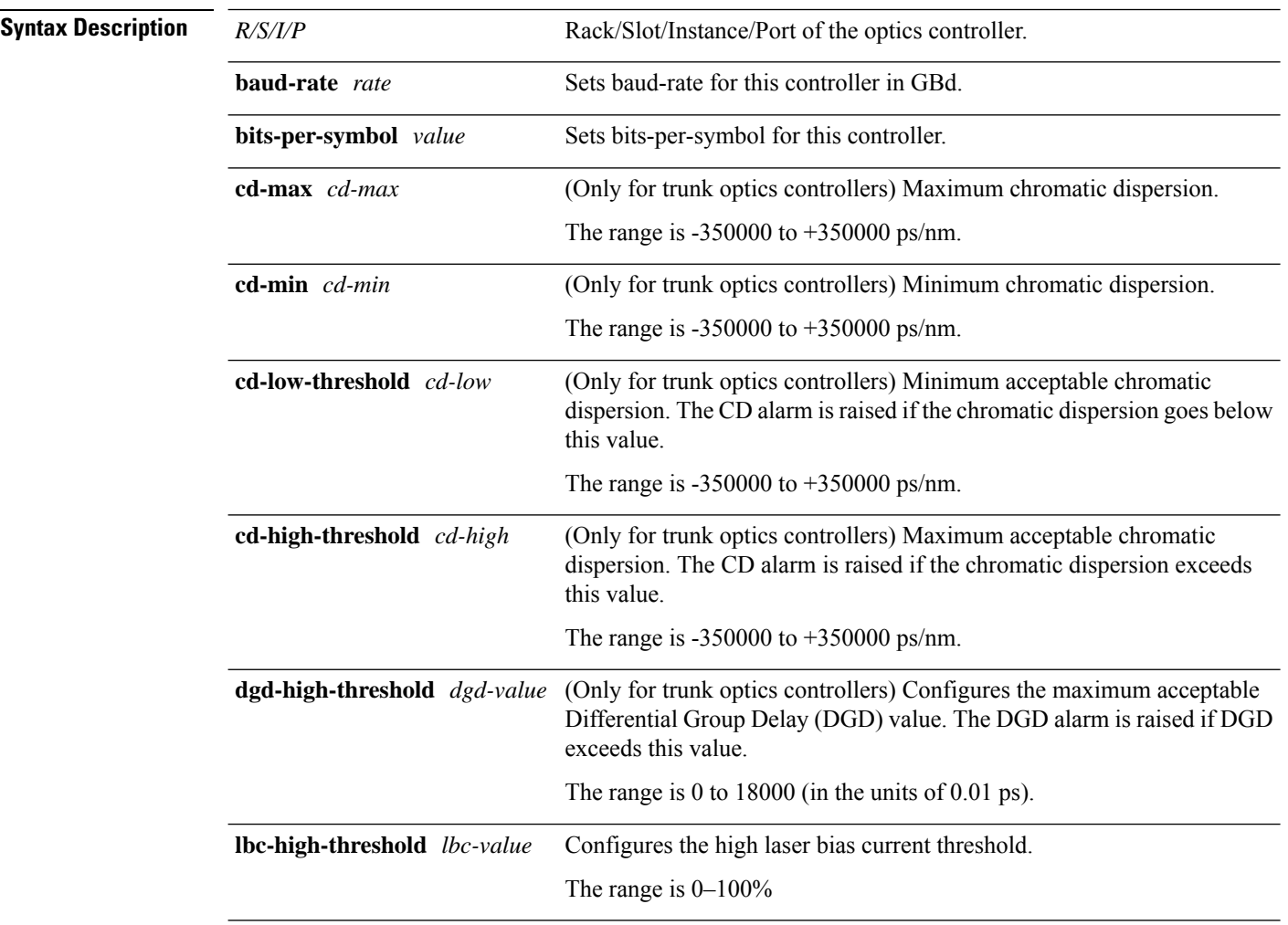

 $\mathbf l$ 

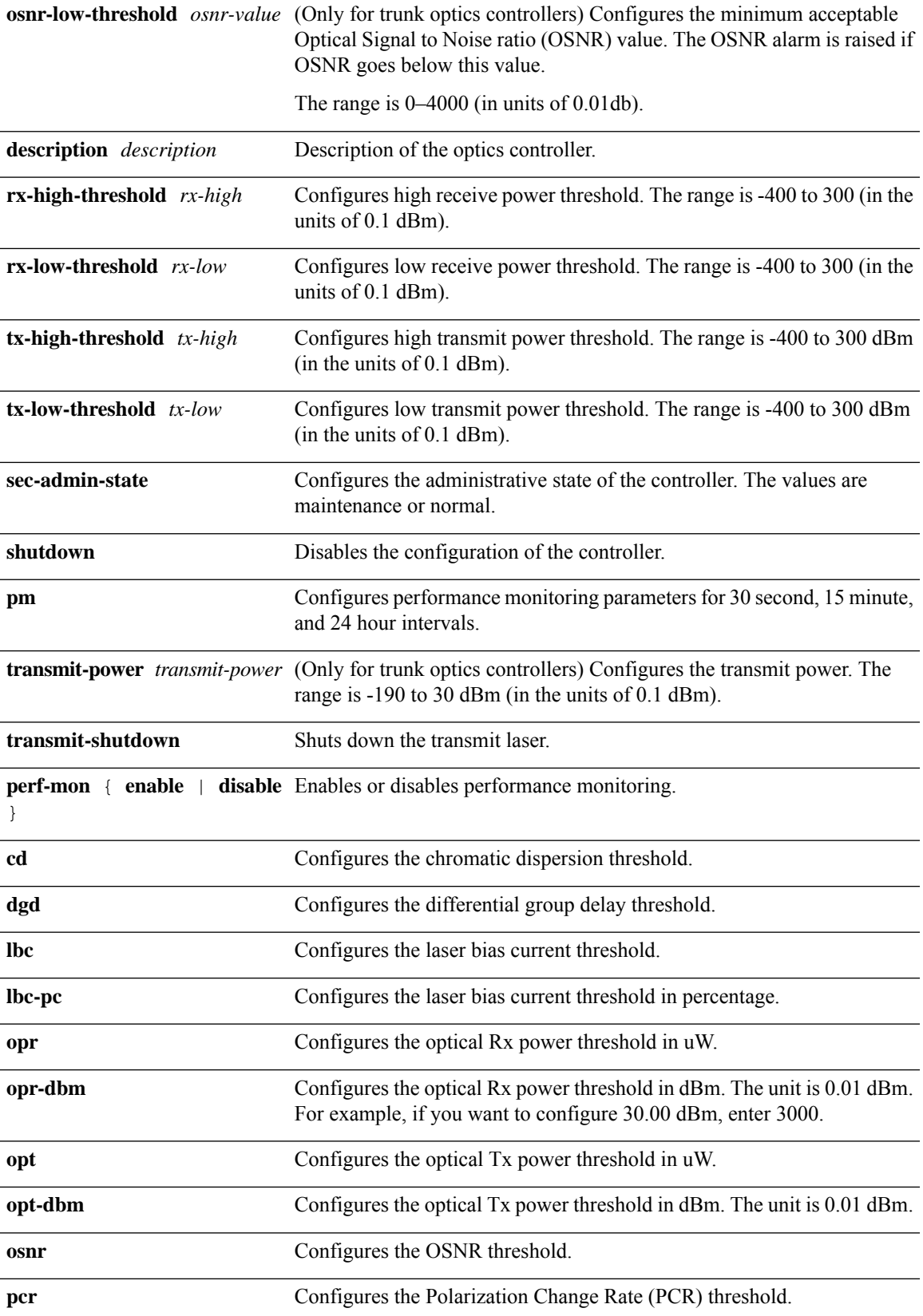

 $\mathbf l$ 

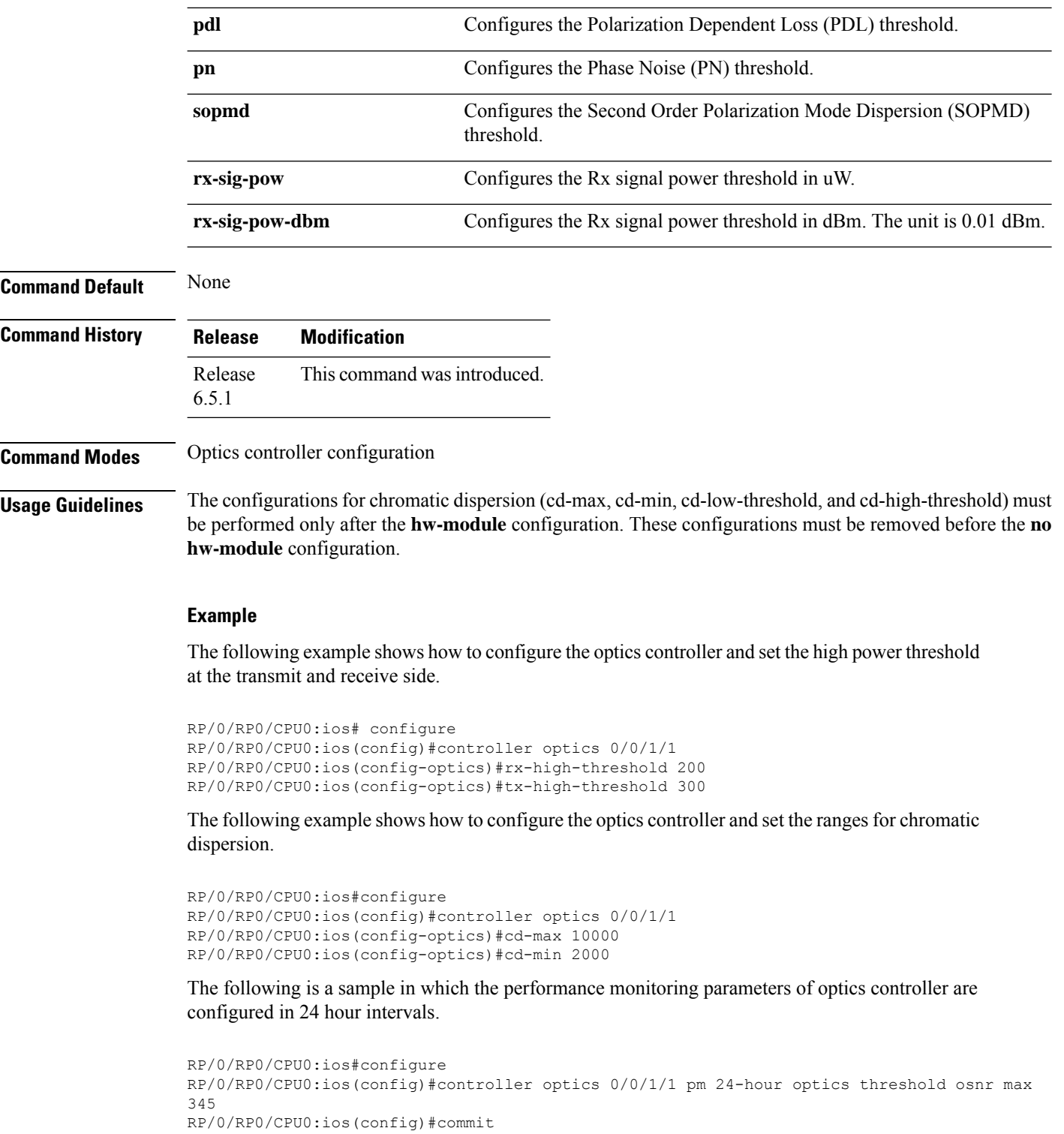

∎

### <span id="page-4-0"></span>**controller ots**

To configure the OTS controller, use the **controller ots** command in the OTS configuration mode.

#### **controller ots** *R/S/I/P*

**ampli-channel-power** *value* | **ampli-channel-psd** *value* | **ampli-control-mode {automatic |manual}** | **ampli-gain** *value* | **ampli-gain-range {extended |normal}** | **ampli-gain-thr-deg-high** *value* | **ampli-gain-thr-deg-low** *value* | **ampli-tilt** *value* | **channel-power-max-delta** *value* | **osri {on | off}** | **pm** { **15-min** | **24-hour** | **30-sec** } **ots** { **report** { **opr** { **max-tca enable** | **min-tca** } | **opt** { **max-tca enable** | **min-tca** } } | **threshold** { **max** | **min** } *value* } | **rx-low-threshold** *value* | **rx-low-threshold-delta** *value* | **rx-low-threshold-psd***value* | **rx-voa-attenuation** *value* | **sec-admin-state {normal | maintenence}** | **shutdown** | **tx-low-threshold** *value* | **tx-voa-attenuation** *value*

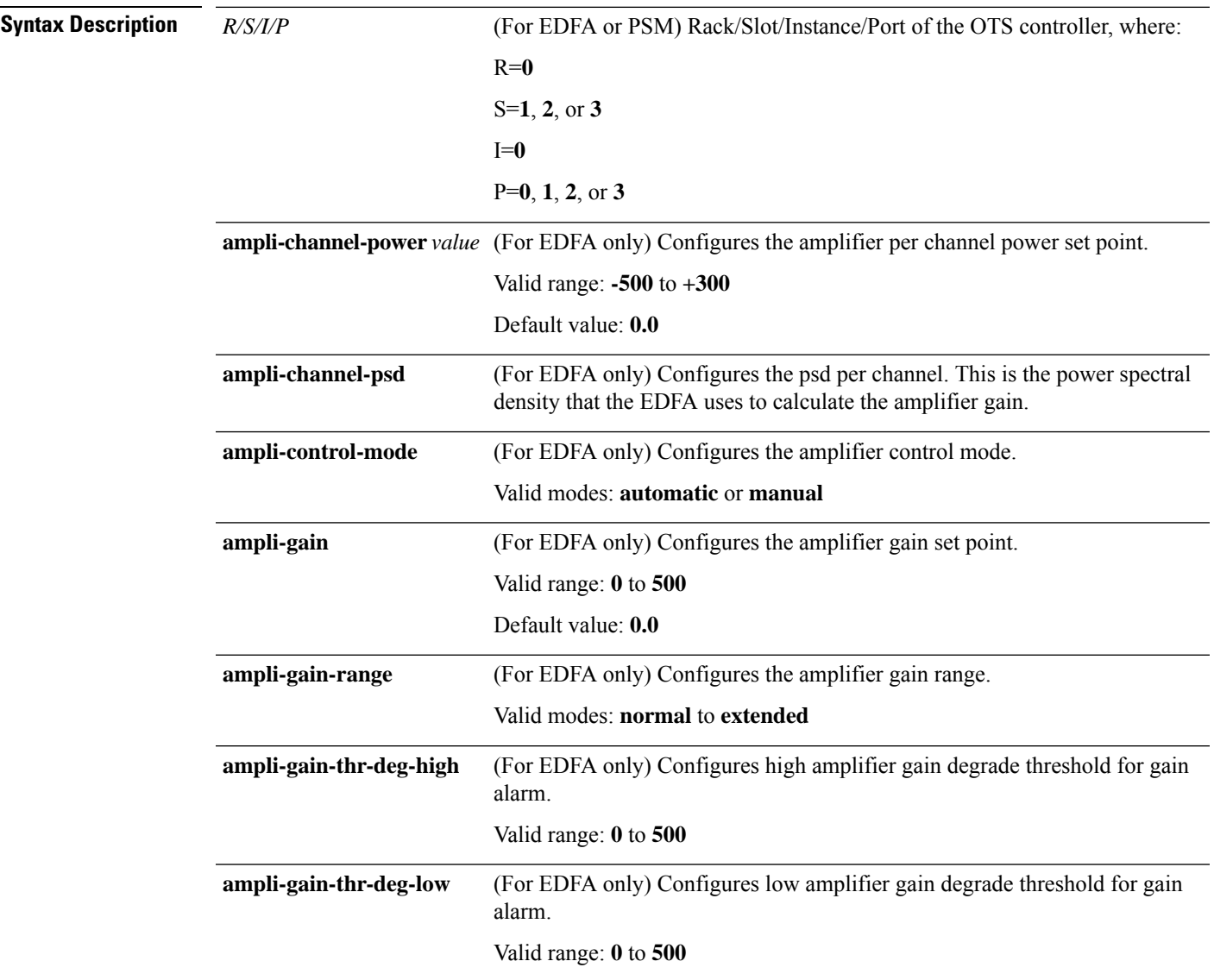

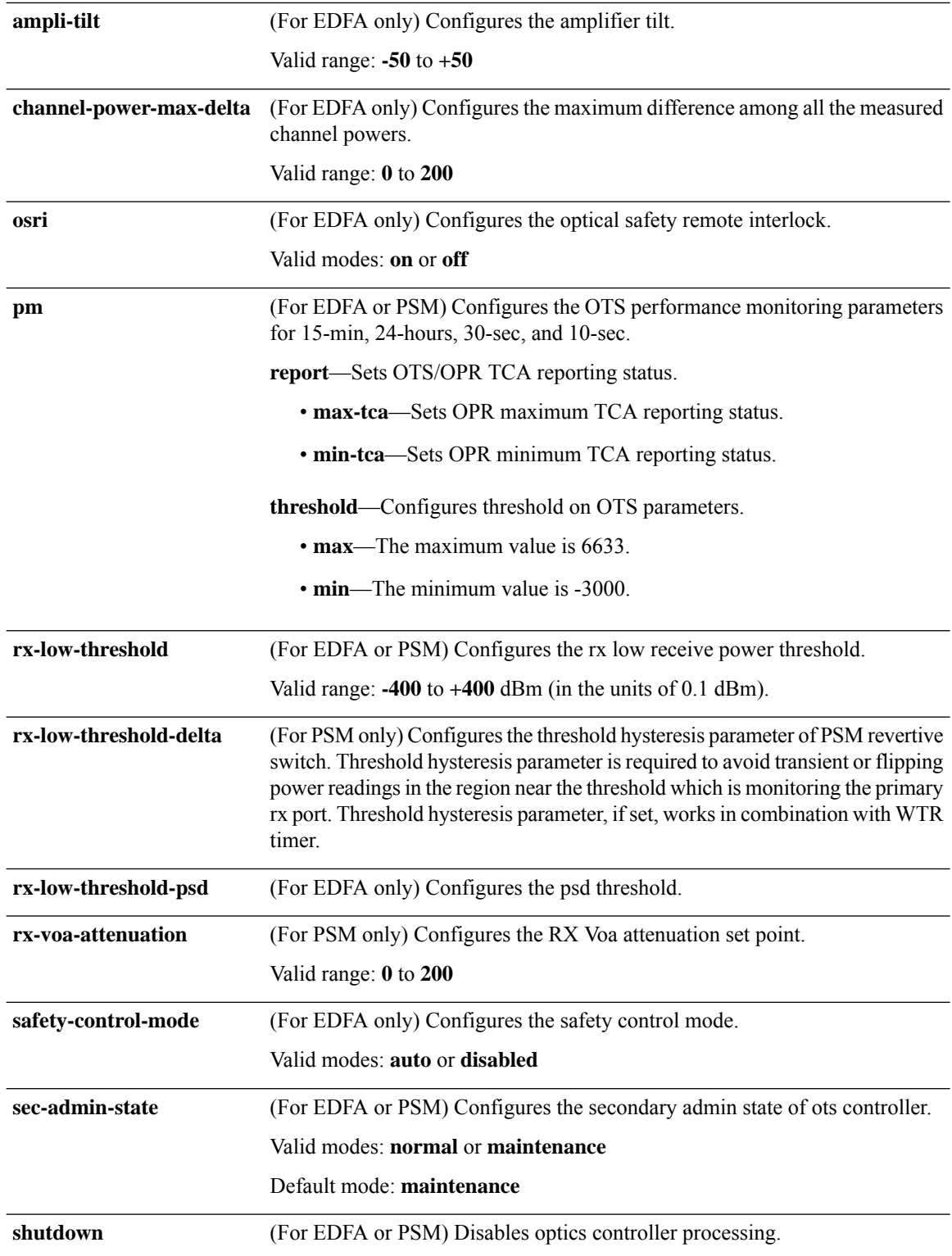

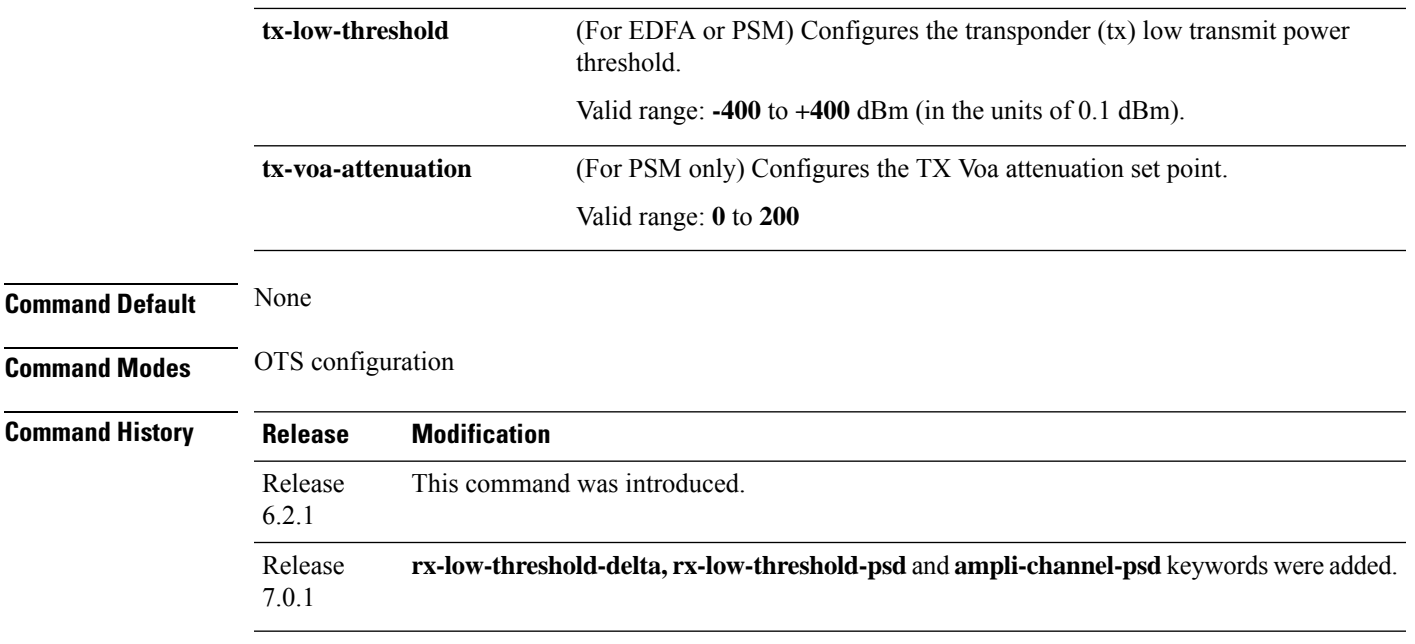

#### **Example**

The following is a sample in which the amplifier gain range is set to extended and amplifier gain set point is set to 29.0 dB.

```
RP/0/RP0/CPU0:ios# configure
RP/0/RP0/CPU0:ios(config)# controller ots 0/3/0/0
RP/0/RP0/CPU0:ios(config-Ots)# ampli-gain-range extended
RP/0/RP0/CPU0:ios(config-Ots)# ampli-gain 290
RP/0/RP0/CPU0:ios(config-Ots)# commit
```
The following is a sample in which the safety control mode of the booster amplifier is set to disabled.

```
RP/0/RP0/CPU0:ios# configure
RP/0/RP0/CPU0:ios(config)# controller ots 0/3/0/1
RP/0/RP0/CPU0:ios(config-Ots)# safety-control-mode disabled
RP/0/RP0/CPU0:ios(config-Ots)# commit
```
### <span id="page-6-0"></span>**controller ots-och**

To configure the OTS-CSH controller, use the **controller ots-och** command in the OTS configuration mode.

#### **controller ots-och** *R/S/I/P*

```
ampli-channel-power value | ampli-control-mode {automatic |manual} | ampli-gain value |
ampli-gain-range {extended |normal} | ampli-gain-thr-deg-high value | ampli-gain-thr-deg-low value
| ampli-tilt value | channel-power-max-delta value | osri {on | off} | pm { 15-min | 24-hour | 30-sec
} ots { report { opr { max-tca enable | min-tca } | opt { max-tca enable | min-tca } } | threshold
{ max | min } value } | rx-low-threshold value | rx-voa-attenuation value | safety-control-mode
```
I

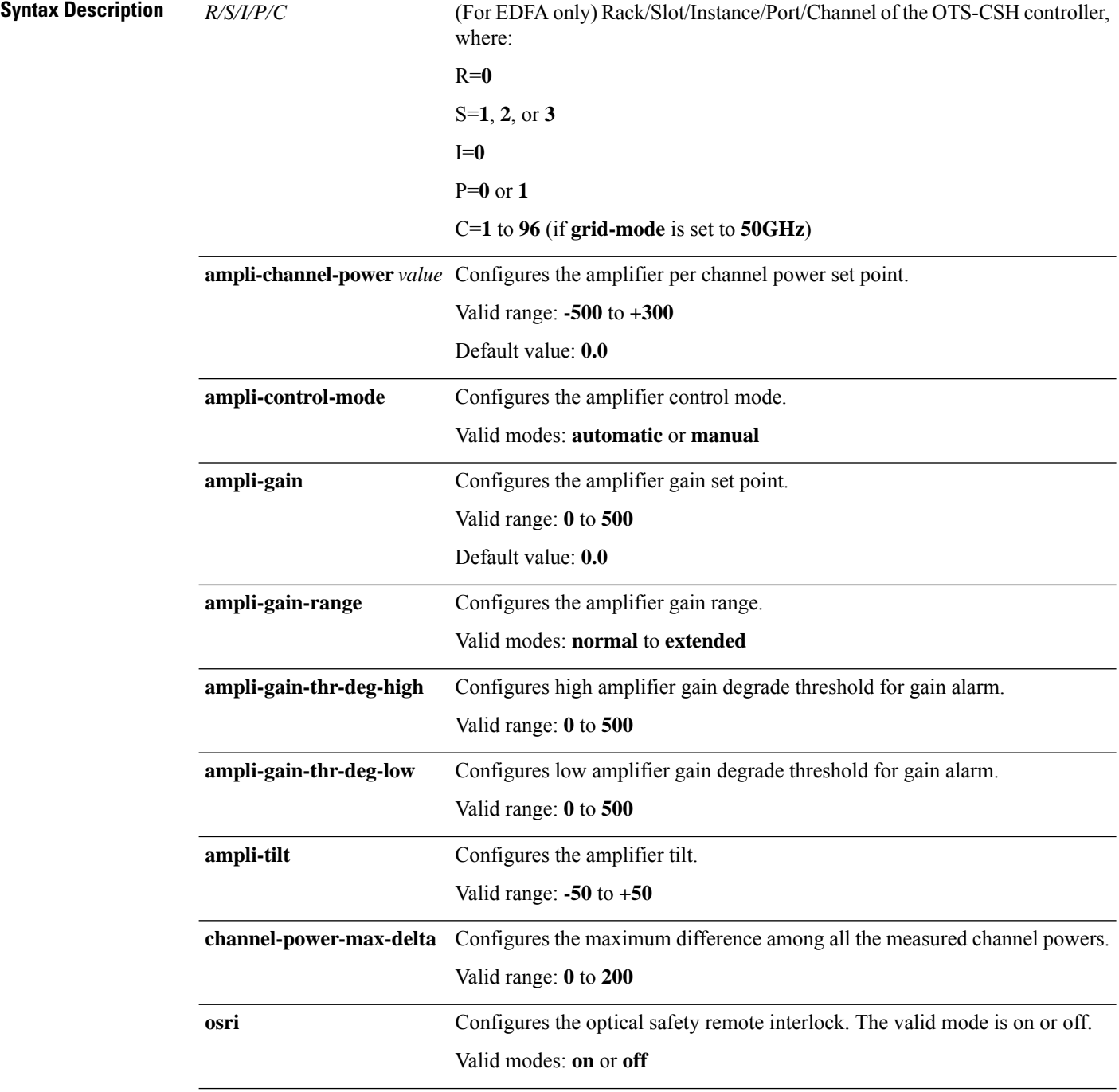

**{auto | disabled}** | **sec-admin-state {normal | maintenence}** | **shutdown** | **tx-low-threshold** *value* | **tx-voa-attenuation** *value*

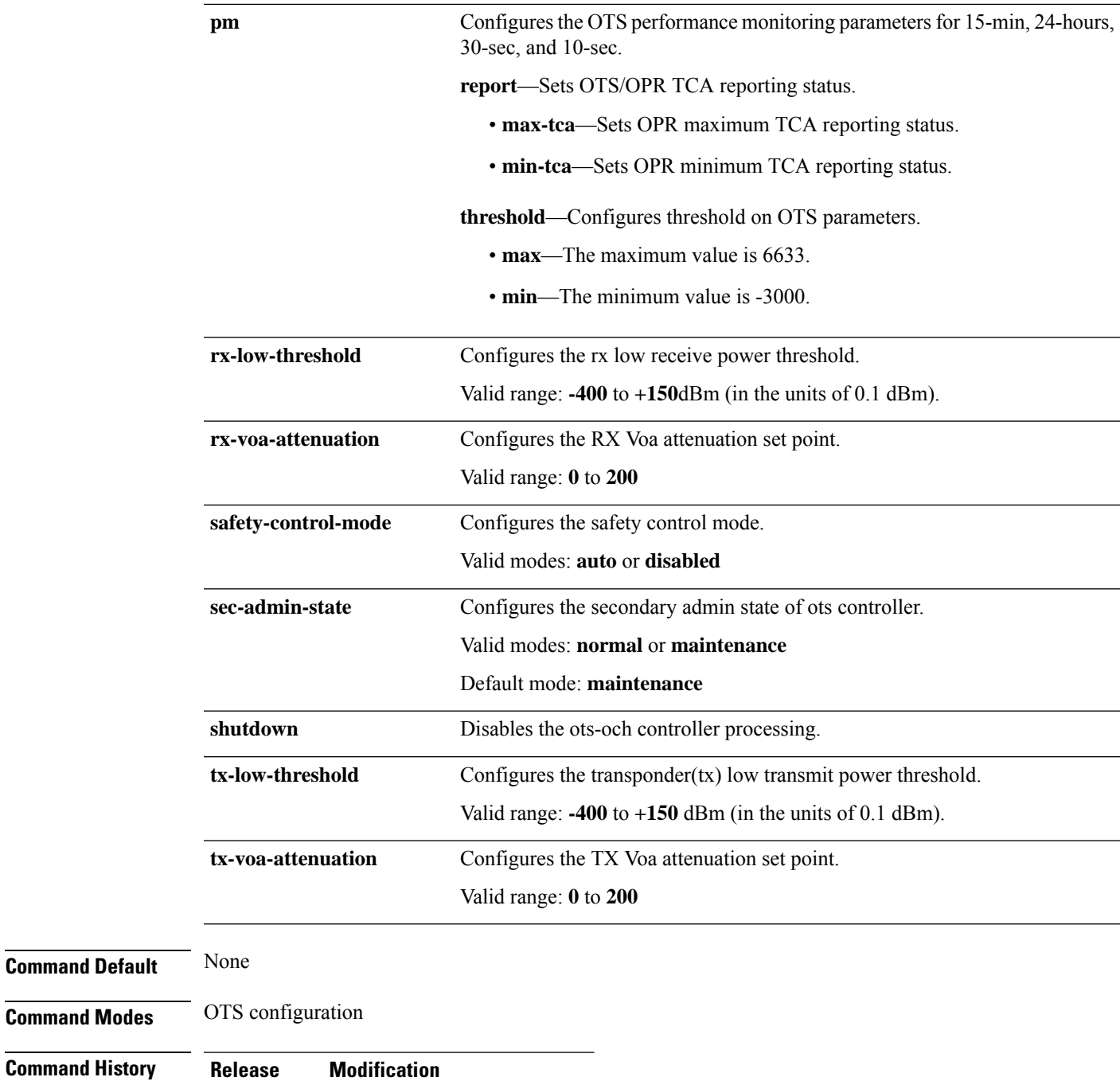

### Release This command was introduced. 6.2.1

#### **Example**

The following is a sample in which the RX low power threshold and TX low power threshold for the OTS OCH controller is set to -30 dB and -35dB.

```
RP/0/RP0/CPU0:ios# configure
RP/0/RP0/CPU0:ios(config)# controller ots-och 0/1/0/0
RP/0/RP0/CPU0:ios(config-Ots)# rx-low-threshold -30
RP/0/RP0/CPU0:ios(config-Ots)# tx-low-threshold -35
RP/0/RP0/CPU0:ios(config-Ots)# commit
```
## <span id="page-9-0"></span>**fault-profile**

Use the **fault-profile** command in the global configuration mode, to create a new fault profile with one or more alarms and user-defined severity.

**fault-profile** *name* **fault-identifier subsystem XR fault-type** { **HW\_GFP** | **HW\_ETHERNET** | **HW\_SDH\_CONTROLLER** | **HW\_SONET** | **HW\_OPTICS** | **HW\_G709** | **HW\_CPRI** | **HW\_OTS** } **fault-tag** *fault-name* **sas** *severity-level* **nsas** *severity-level*

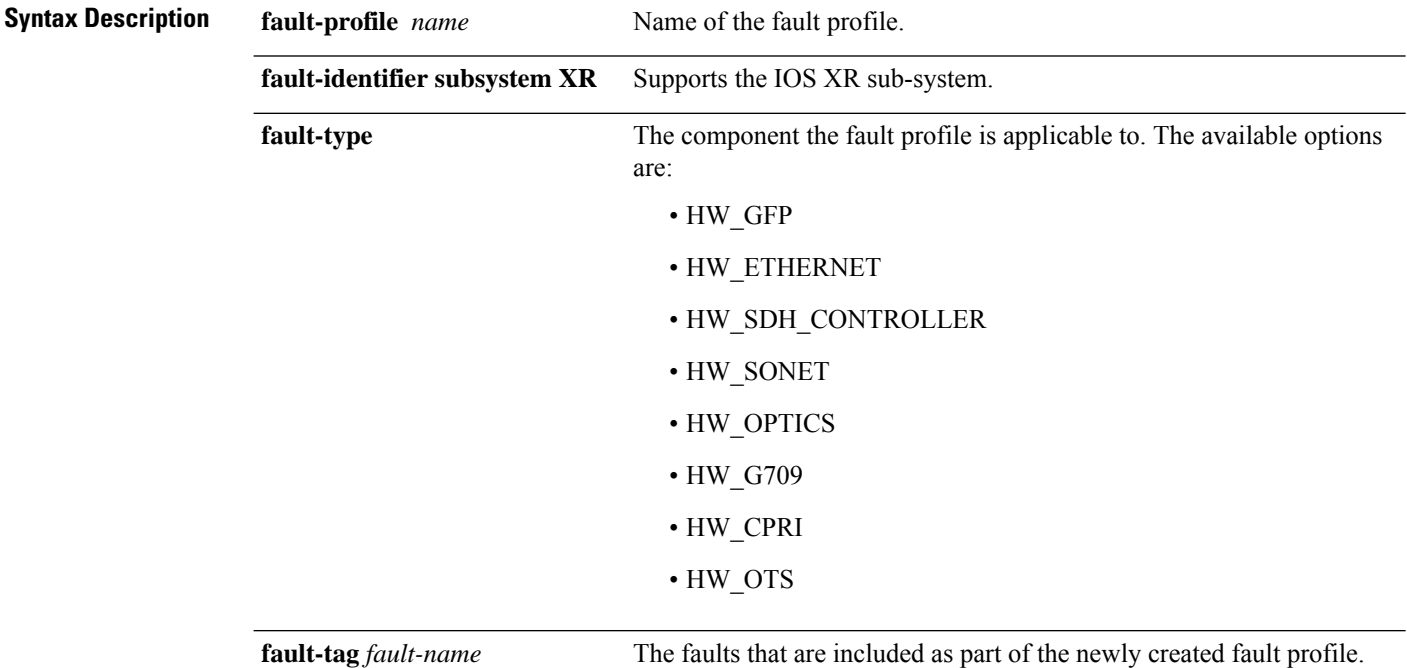

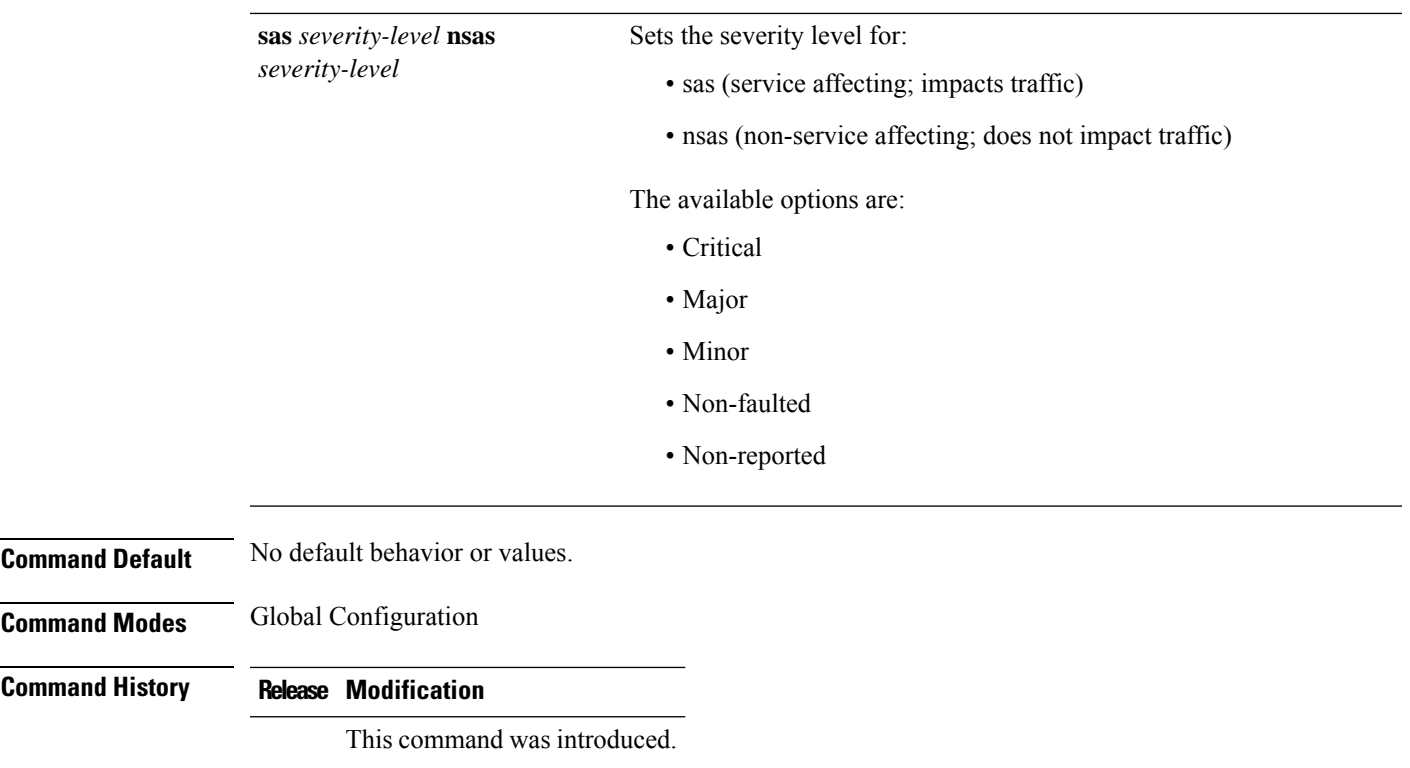

#### **Example**

The following example shows how to use the **fault profile** command.

```
RP/0/RP0/CPU0:ios#configure terminal
RP/0/RP0/CPU0:ios(config)#fault-profile FpSystem fault-identifier subsystem XR
fault-type HW_OTS fault-tag OTS_SWITCH_TO_PROTECT sas NONFAULTED nsas NONFAULTED
RP/0/RP0/CPU0:ios(config)#commit
```
# <span id="page-10-0"></span>**fault-profile-apply**

Use the **fault-profile apply** command in the global configuration mode, to apply a fault profile at the port level or node level.

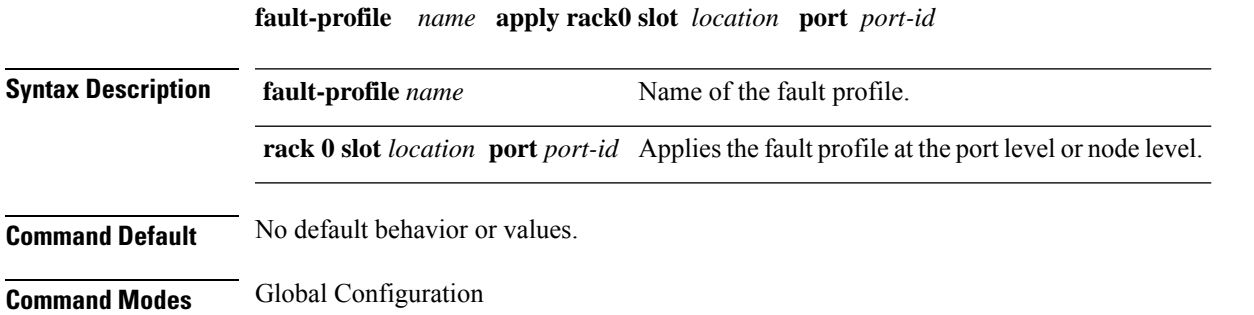

**Command History Release Modification**

This command was introduced.

#### **Example**

The following sample creates a fault profile and applies at port or slot level.

The following sample creates a fault profile and applies at node level.

```
RP/0/RP0/CPU0:ios#configure terminal
RP/0/RP0/CPU0:ios(config)#fault-profile FpNode fault-identifier subsystem XR
fault-type HW_OTS fault-tag OTS_RX_LOS_P sas CRITICAL nsas CRITICAL
RP/0/RP0/CPU0:ios(config)#commit
RP/0/RP0/CPU0:ios(config)#fault-profile FpNode apply rack 0 slot ALL
RP/0/RP0/CPU0:ios(config)#commit
RP/0/RP0/CPU0:ios(config)#exit
```
## <span id="page-11-0"></span>**http client connection**

To configure the connection for http client, use the **http client connection** command in XR Config mode. To restore the default value, use the **no** form of this command.

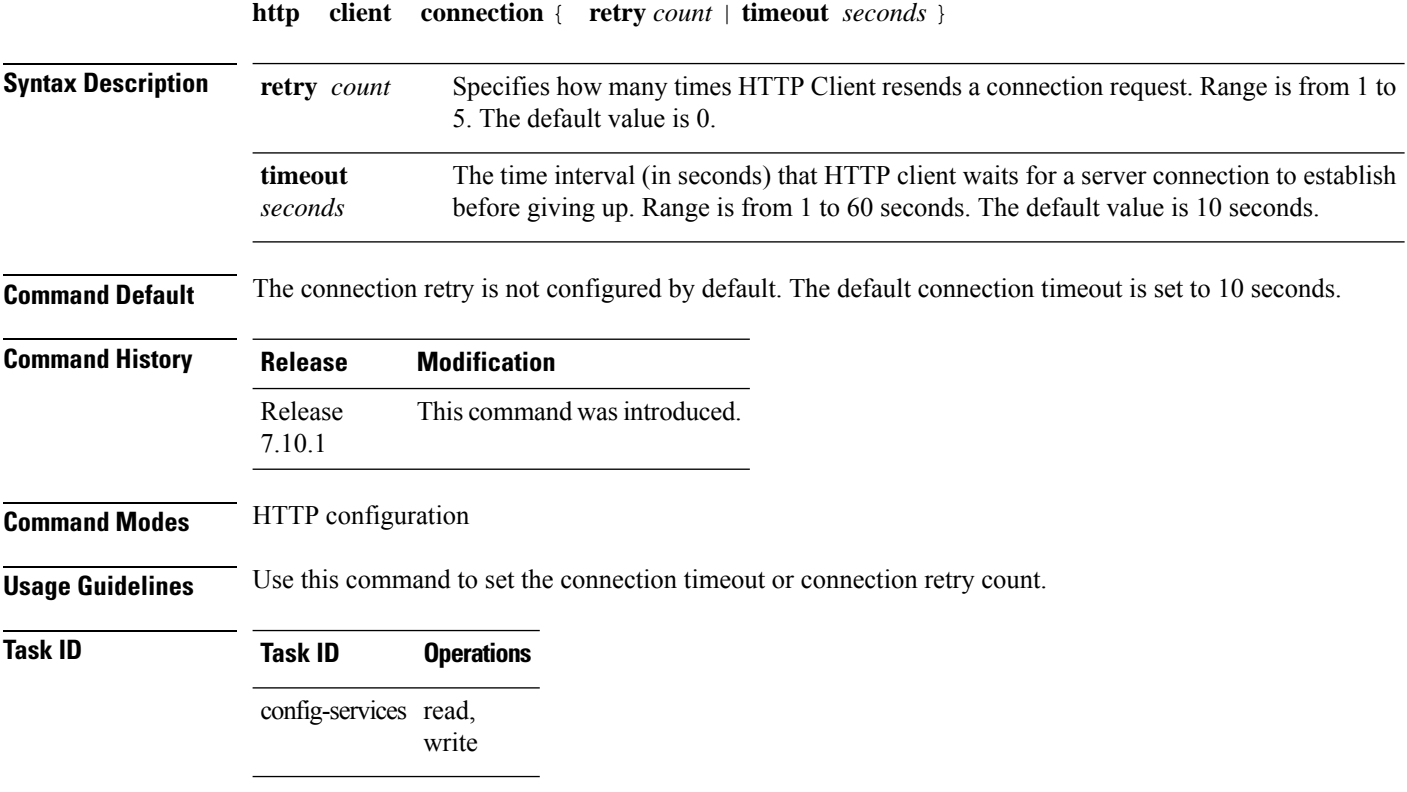

The following example shows how to configure the connection request retry to two times:

RP/0/RP0/CPU0:router(config)#**http client connection retry 2**

The following example shows how to configure the connection request timeout to 20 seconds:

RP/0/RP0/CPU0:router(config)#**http client connection timeout 20**

### <span id="page-12-0"></span>**http client response**

To configure the time interval (in seconds) for HTTP Client to wait for a response from the server before giving up, use the **http client response** command in XR Config mode. To restore the default value, use the **no** form of this command.

**http client response** { **timeout** *seconds* }

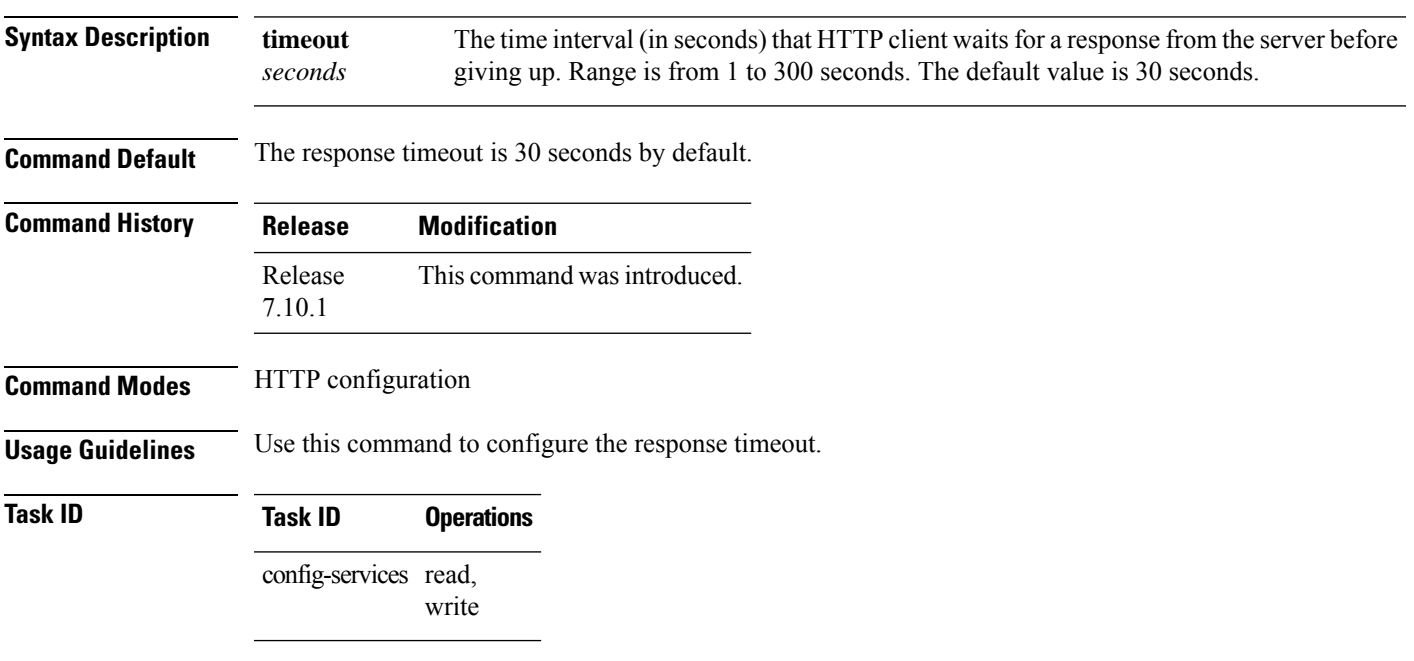

The following example shows how to configure the response timeout to 40 seconds:

RP/0/RP0/CPU0:router(config)#**http client response timeout 40**

### <span id="page-12-1"></span>**http client ssl**

To configure Secure Socket Layer (SSL) version to be used for HTTPS requests, use the **http client ssl** command in XR Config mode. To restore the default value, use the **no** form of this command.

**http client ssl** *version*

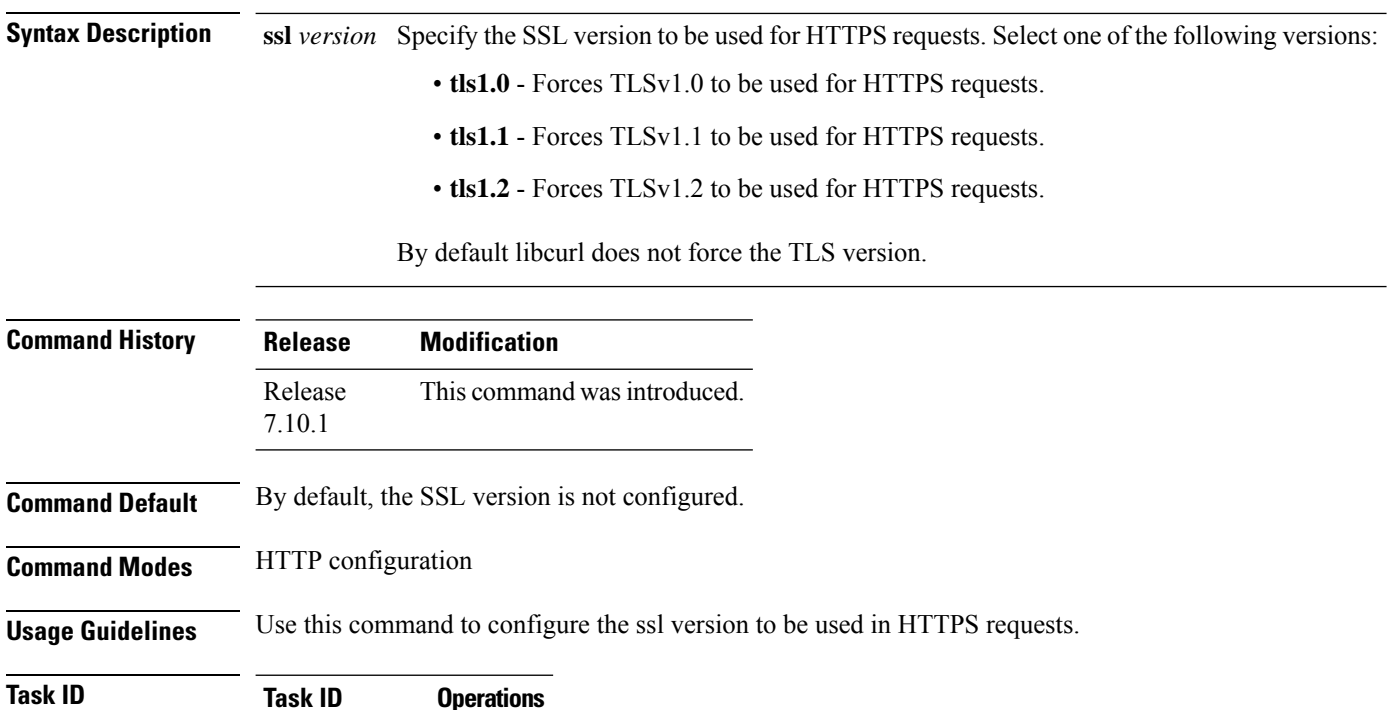

config-servicess read, write

The following example shows how to configure the SSL version to tls1.1: RP/0/RP0/CPU0:router(config)#**http client ssl tls1.1**

# <span id="page-13-0"></span>**http client secure-verify-host**

**http client secure-verify-host**

To enable verifying host in peer's certificate, use the **http client secure-verify-host** command in XR Config mode. To restore the default value, use the **no** form of this command.

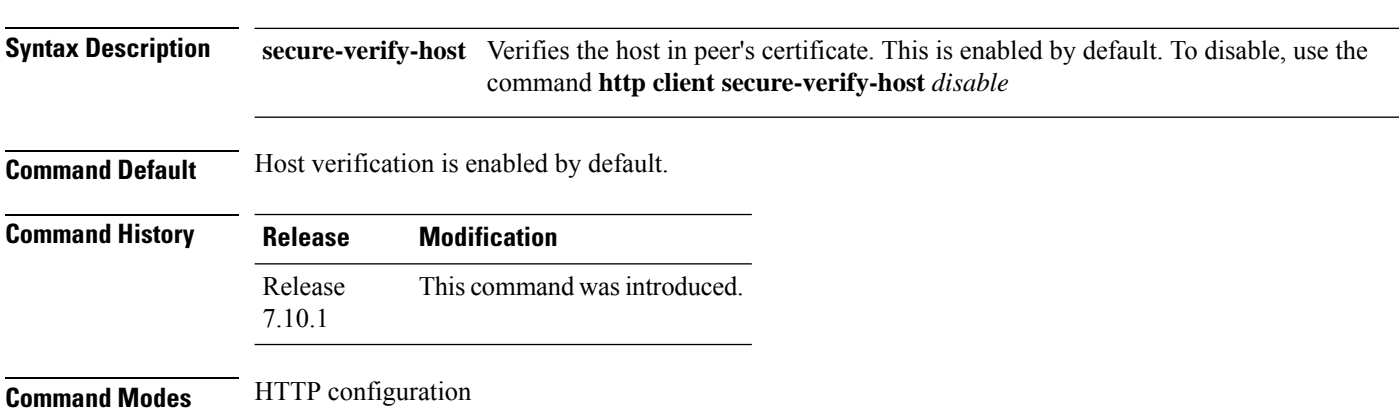

**Usage Guidelines** Use the **http client secure-verify-host** command to disable the host verification.

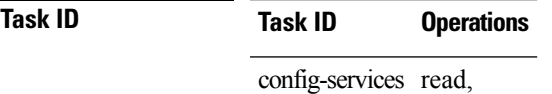

write

The following example shows how to disable host verification :

RP/0/RP0/CPU0:router(config)#**http client secure-verify-host disable**

# <span id="page-14-0"></span>**http client secure-verify-peer**

To enable verifying authenticity of the peer certificate, use the **http client secure-verify-peer** command in XR Config mode. To restore the default value, use the **no** form of this command.

#### **http client secure-verify-peer**

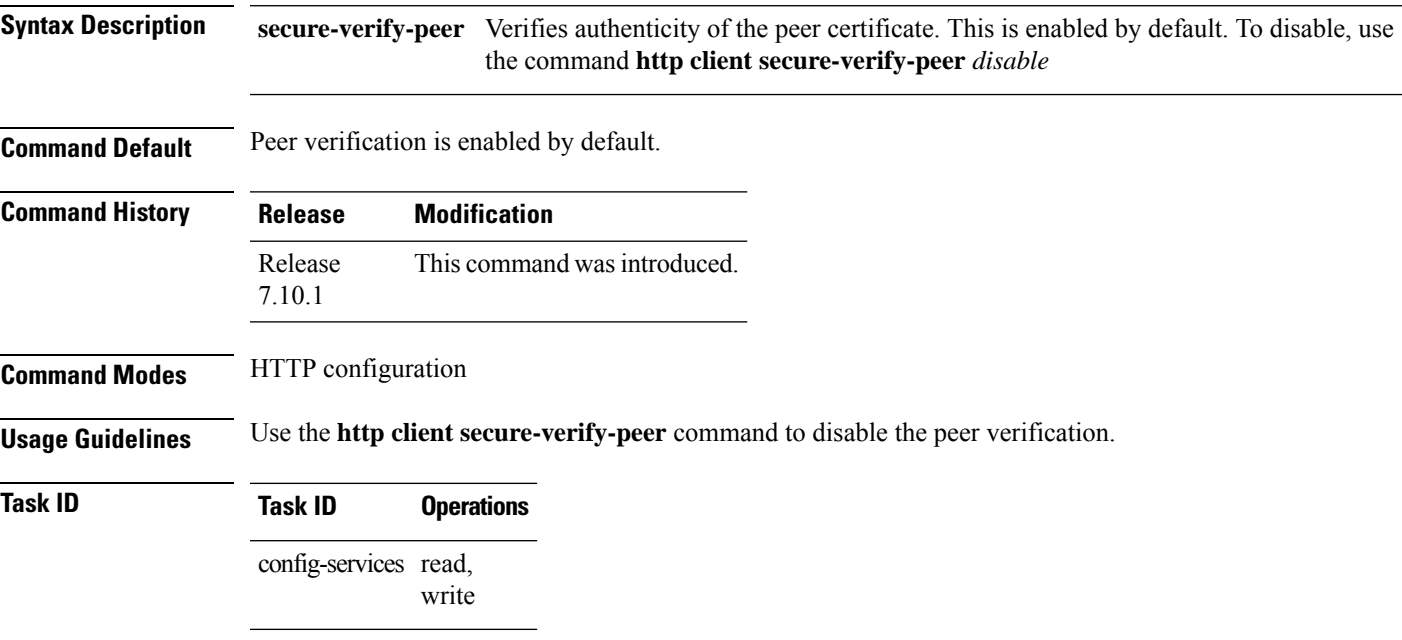

The following example shows how to disable peer verification :

RP/0/RP0/CPU0:router(config)#**http client secure-verify-peer disable**

### <span id="page-14-1"></span>**http client source interface**

To specify the interface for source address for Hypertext Transfer Protocol (HTTP) connections, use the **http client source-interface** command in XR Config mode. To remove the**httpclient source-interface**command from the configuration file and restore the system to its default condition, use the **no** form of this command.

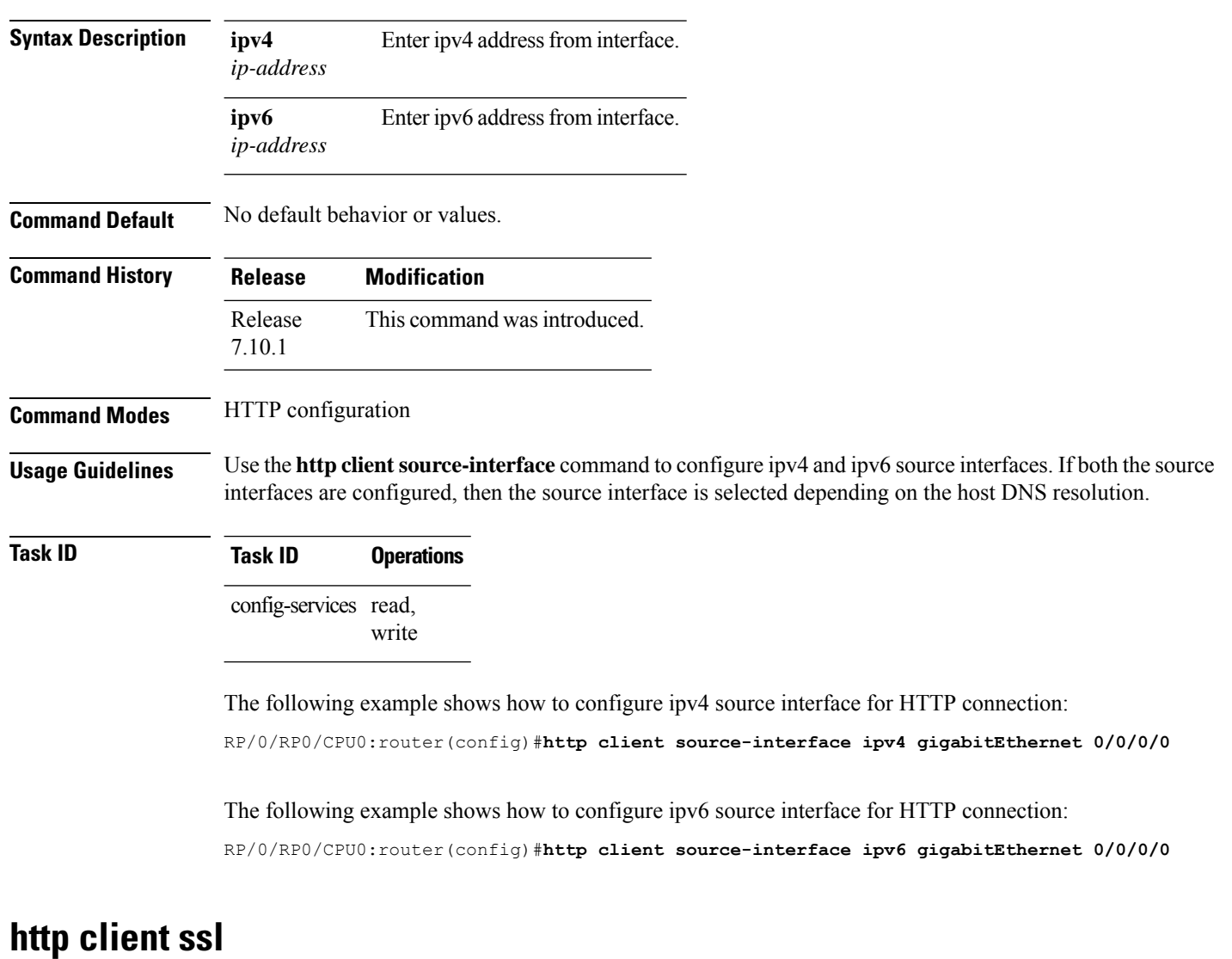

**http client source-interface** { **ipv4** | **ipv6** }

To configure Secure Socket Layer (SSL) version to be used for HTTPS requests, use the **http client ssl** command in XR Config mode. To restore the default value, use the **no** form of this command.

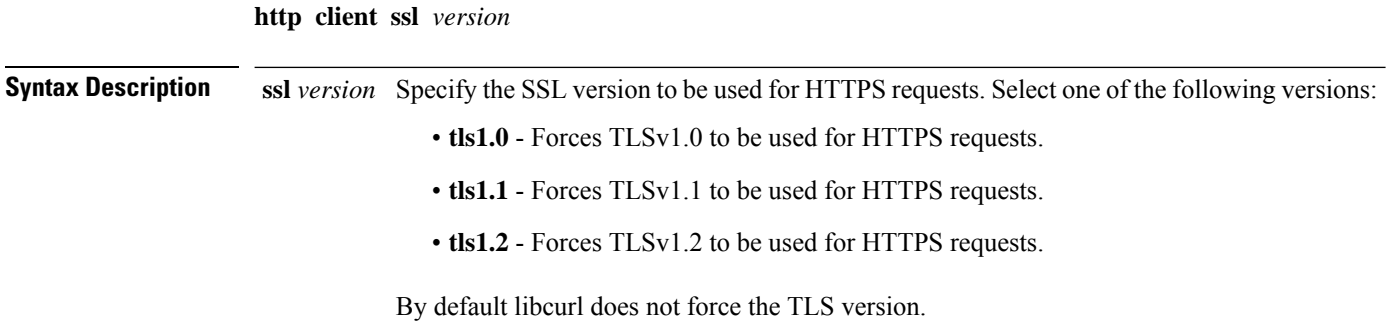

#### **List of Commands**

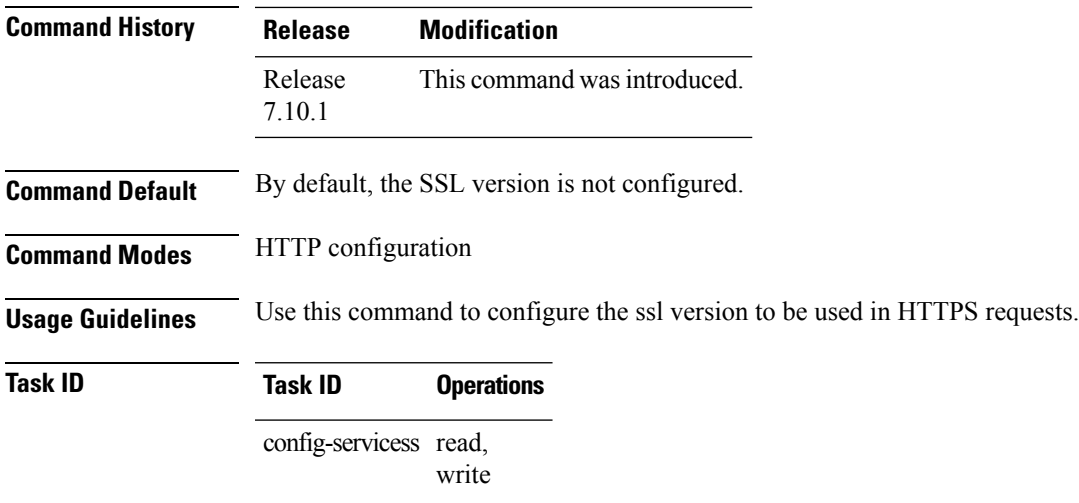

The following example shows how to configure the SSL version to tls1.1:

RP/0/RP0/CPU0:router(config)#**http client ssl tls1.1**

# <span id="page-16-0"></span>**http client tcp-window-scale**

To configure the TCP window scale factor for high latency links, use the **http client tcp-window-scale** command in XR Config mode. To restore the default value, use the **no** form of this command.

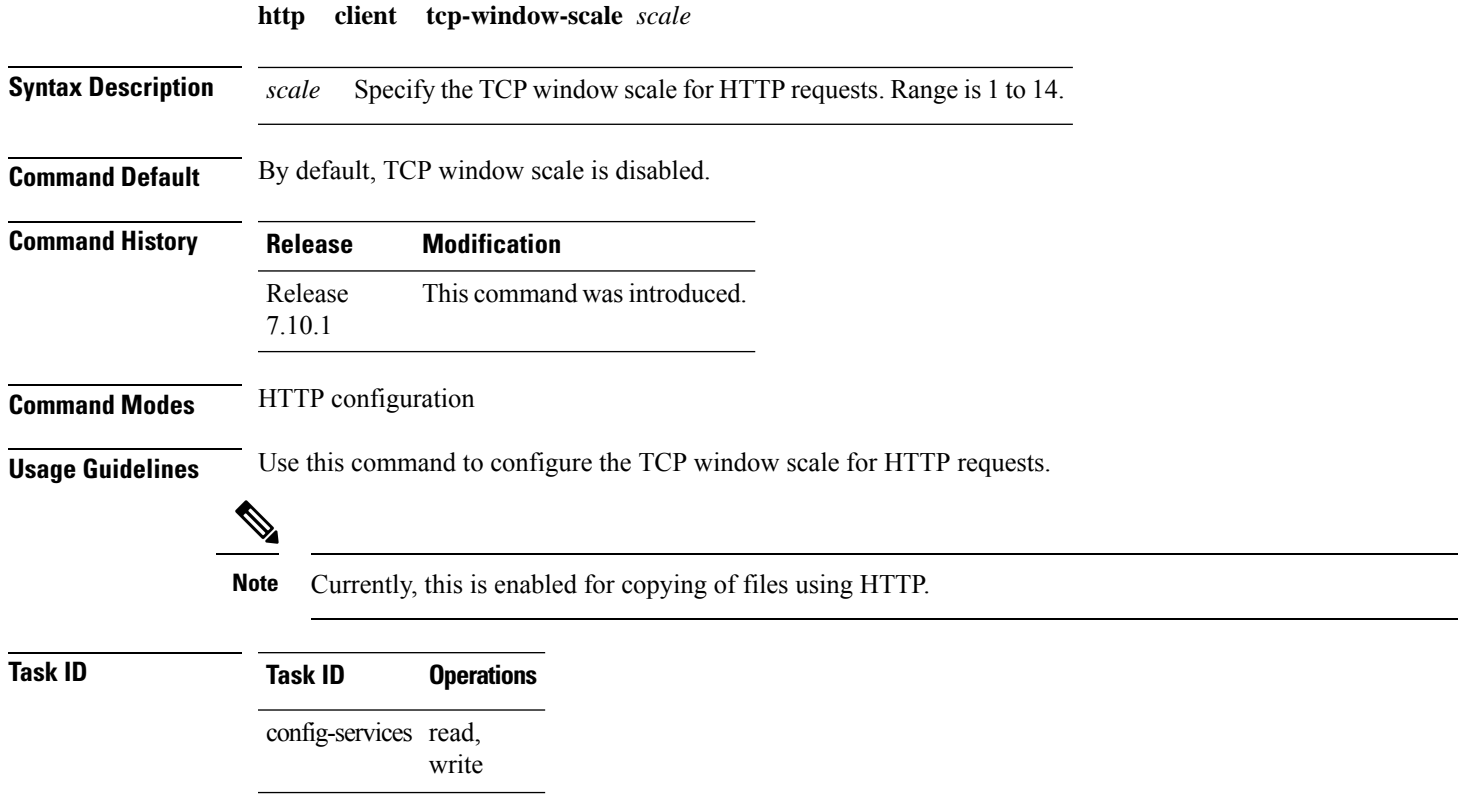

The following example shows how to set the TCP window scale to 10:

RP/0/RP0/CPU0:router(config)#**http client tcp-window-scale 10**

# <span id="page-17-0"></span>**http client version**

**http client version** *version*

To configure the HTTP version to be used for HTTP requests, use the **http client version** command in XR Config mode. To restore the default value, use the **no** form of this command.

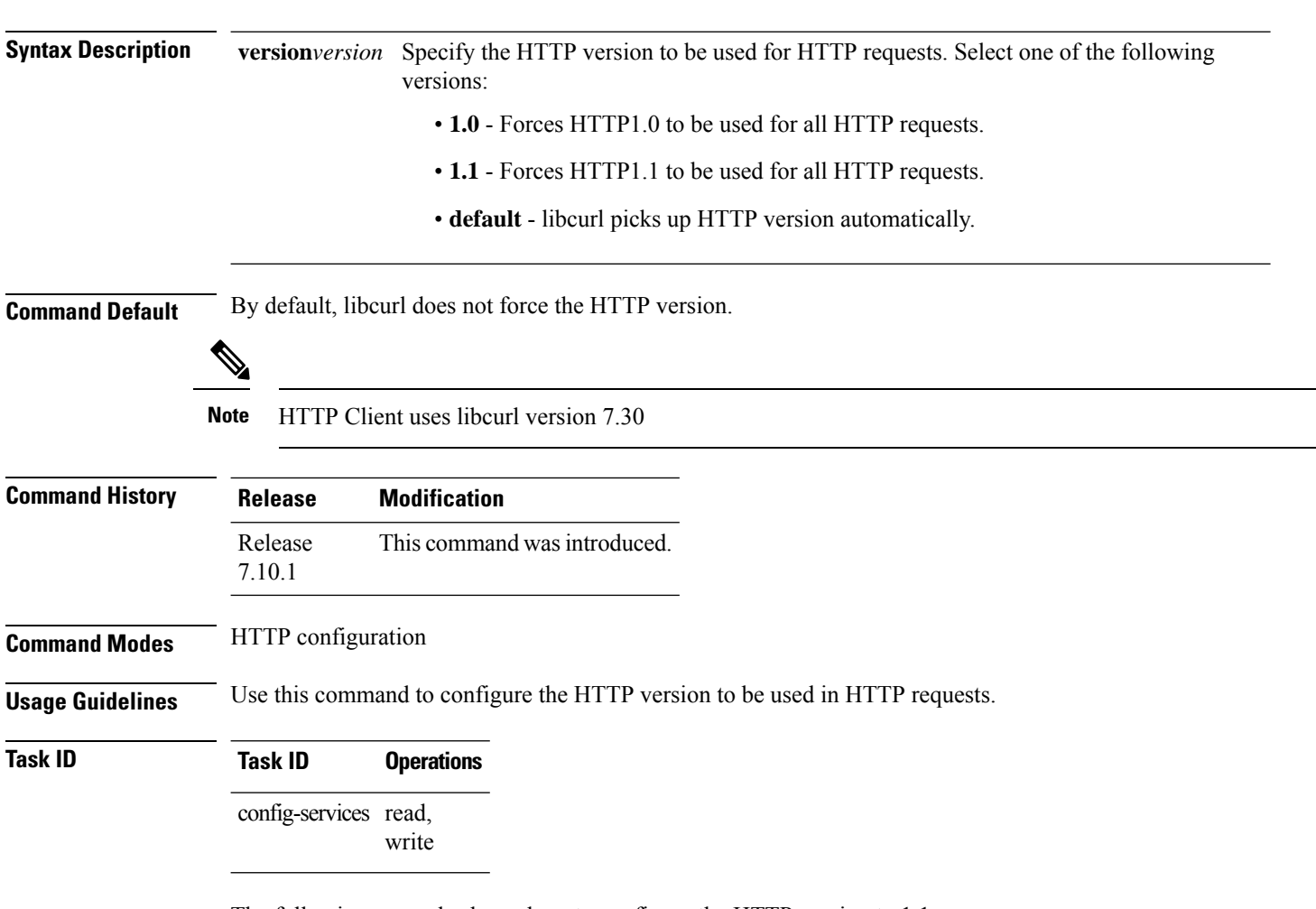

The following example shows how to configure the HTTP version to 1.1:

Router(config)#**http client version 1.1**

### <span id="page-18-0"></span>**http client vrf**

To configure a new VRF to be used by the HTTP client, use the **http client vrf** command. To remove the specified vrf, use the **no** form of this command.

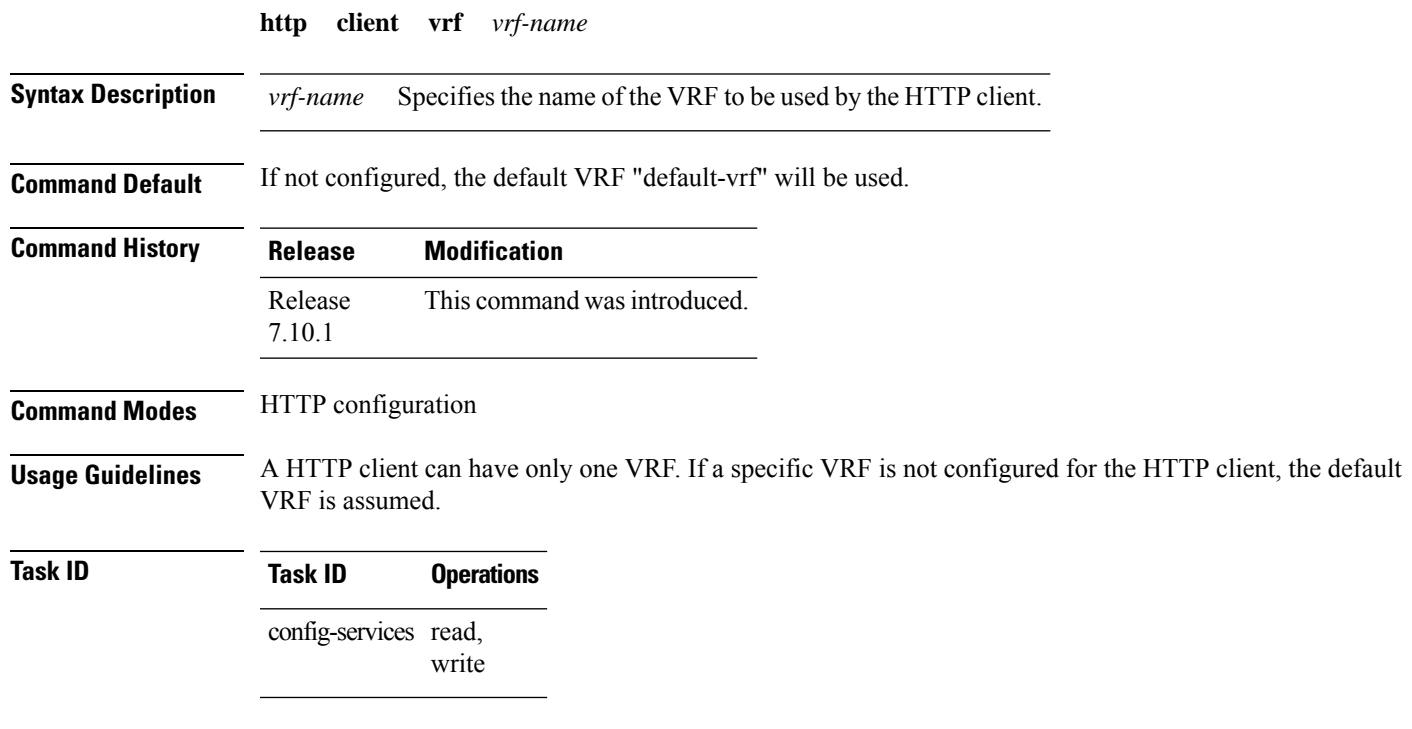

The following example shows the HTTP client being configured to start with the specified VRF:

RP/0/RP0/CPU0:router# **configure** RP/0/RP0/CPU0:router(config)# **http client vrf green**

## <span id="page-18-1"></span>**hw-module**

To provision the Optical Amplifier Module, Protection Switching Module (PSM), or Optical Time Domain Reflectometer (OTDR) module, use the **hw-module location** command in IOS XR configuration mode.

If **span-loss** is specified, you can specify the optional parameter **span-loss-delta** (range [0,500] in 0.01 dB), which is the threshold delta controlling the OTDR auto-scan trigger.

**hw-module location** { *location WORD* } **slot** *slotnumber* { **ampli** { **auto-threshold** } { **flex-mode flex-spectrum channel-id** *channel-id* | **channel-width** *channel-width* } { **grid-mode** | { **100GHz** | **50GHz** | **75GHz** | **GRIDLESS** } | **{** | **flex-channel-id** *channel-id* | **chan-central-freq** *frequency* | **chan-width** *width* | **}** | **span-loss** | **node-type {iLA | TERM}** | **udc-vlan** *VLANID* } | **psm** { **revertive wtr** *wtr-value* } { **path-protection** } { **uni-dir** } { **primary-path** *path* } **section-protection** { **lockout-from** { **PROTECTED** | **WORKING** } | **manual-switch-to** { **PROTECTED** | **WORKING** } } { **relative-switch-threshold** *value* } { **relative-switch-threshold-offset** *value* } }

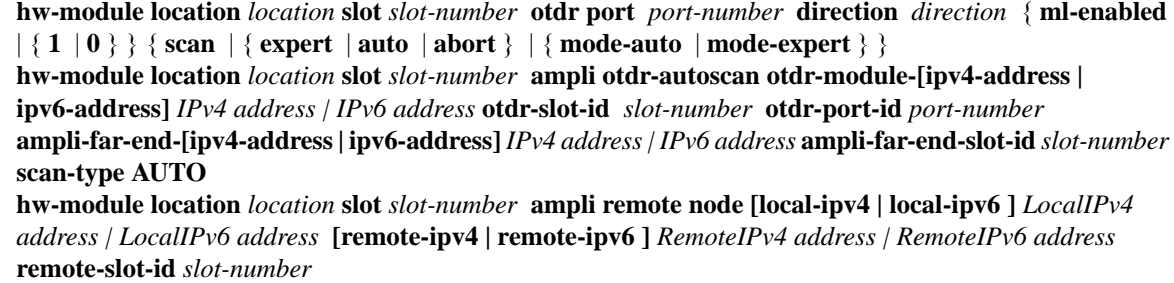

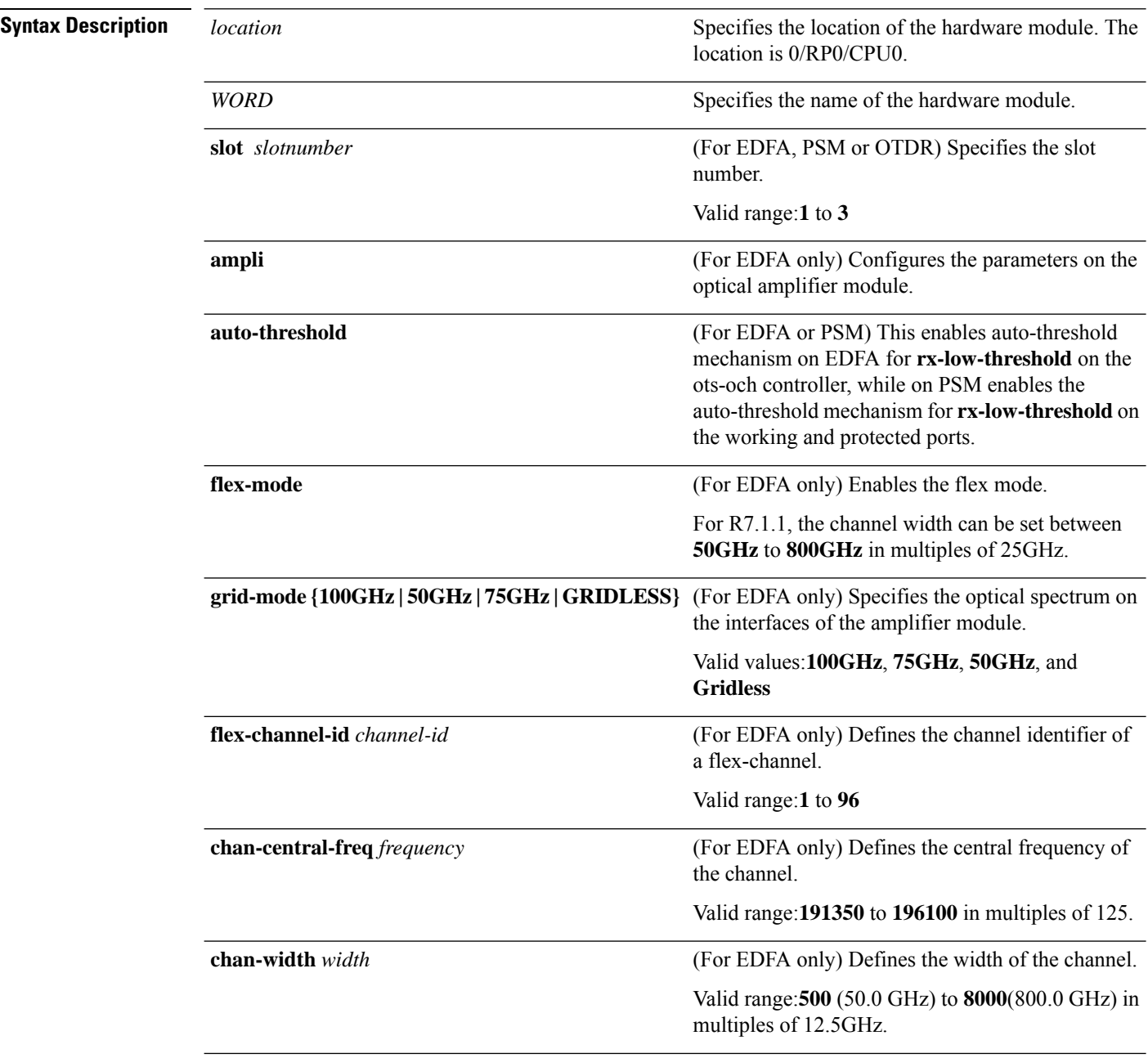

ı

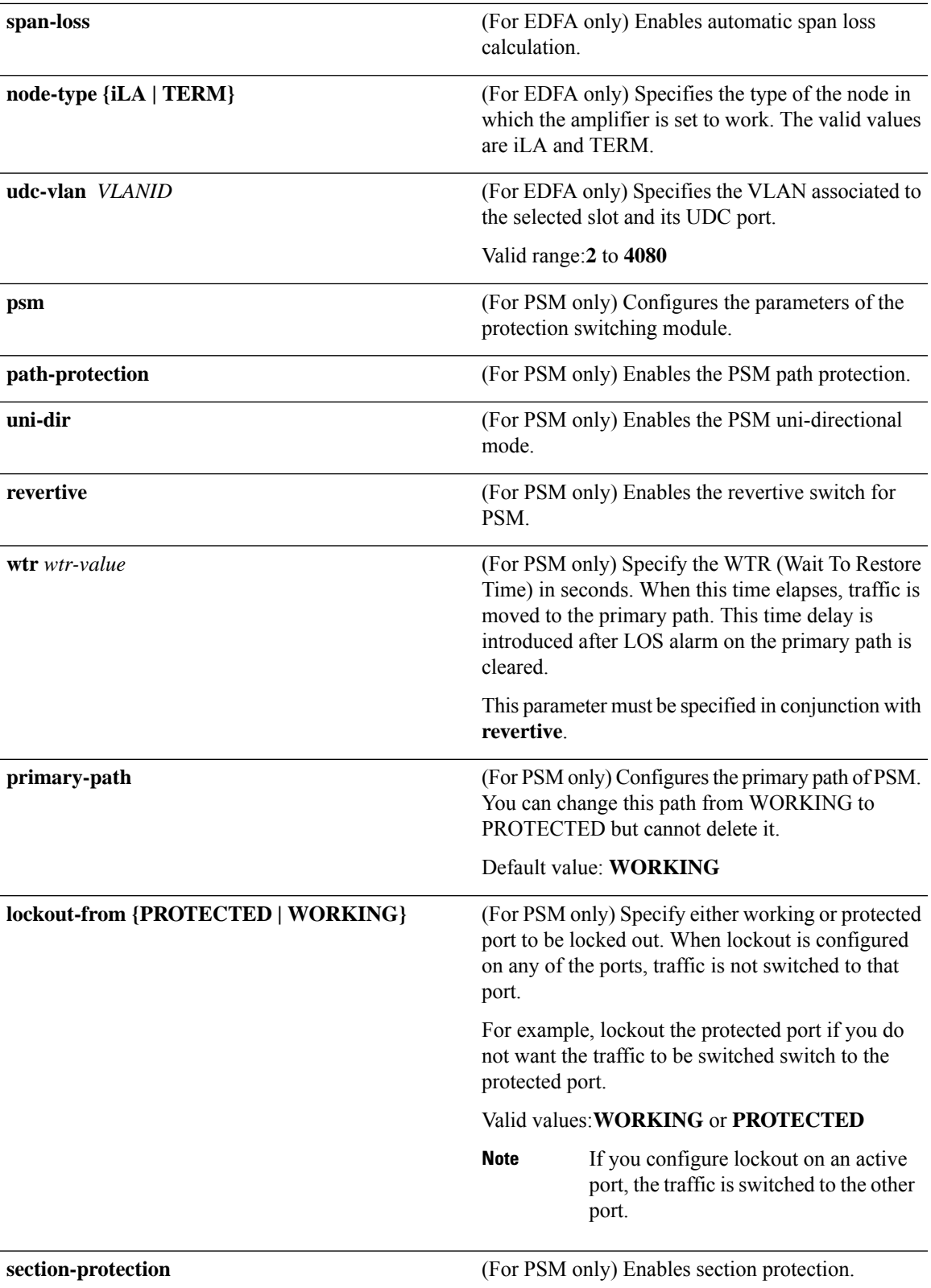

I

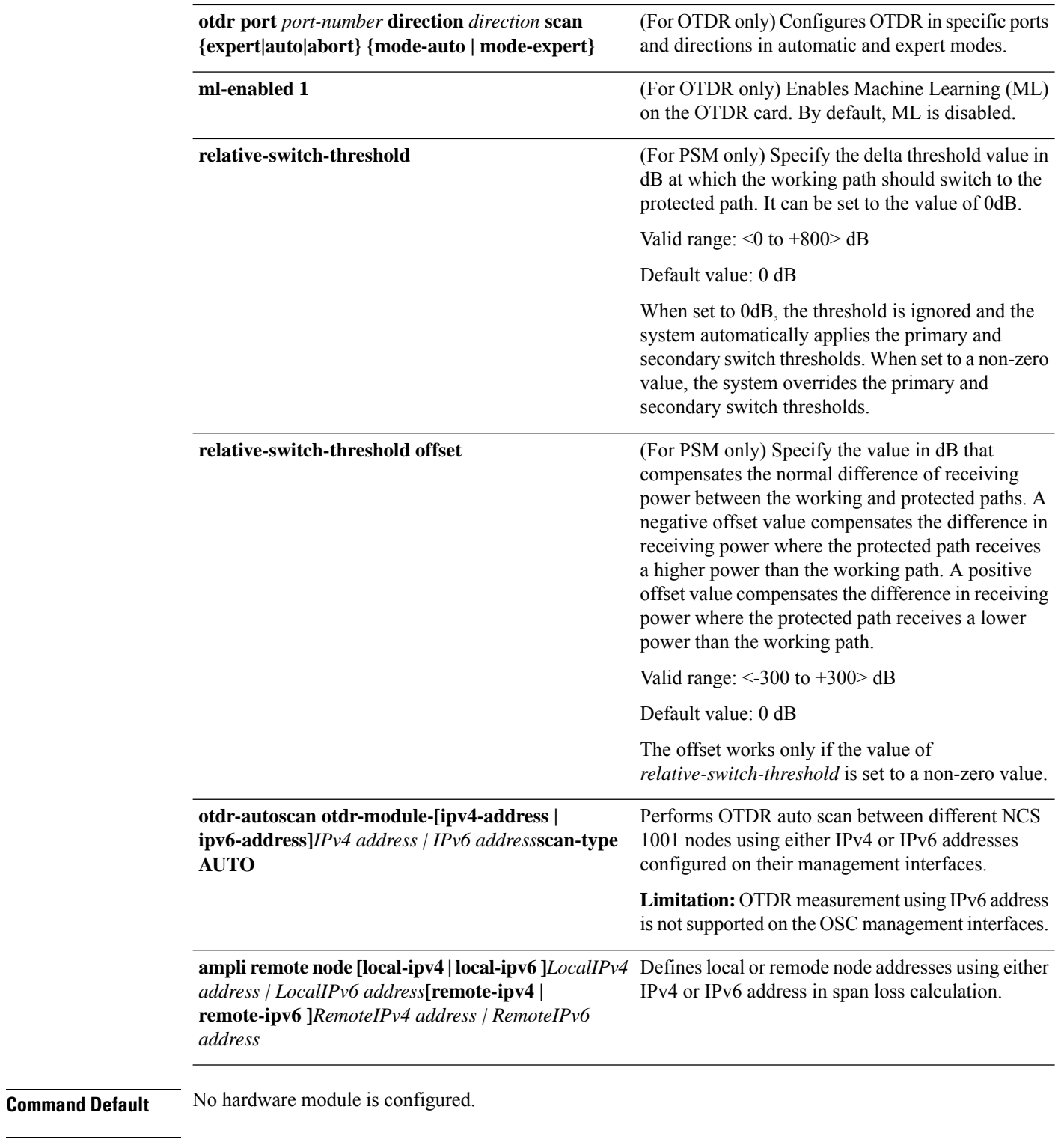

### **Command Modes** Cisco IOS XR Configuration

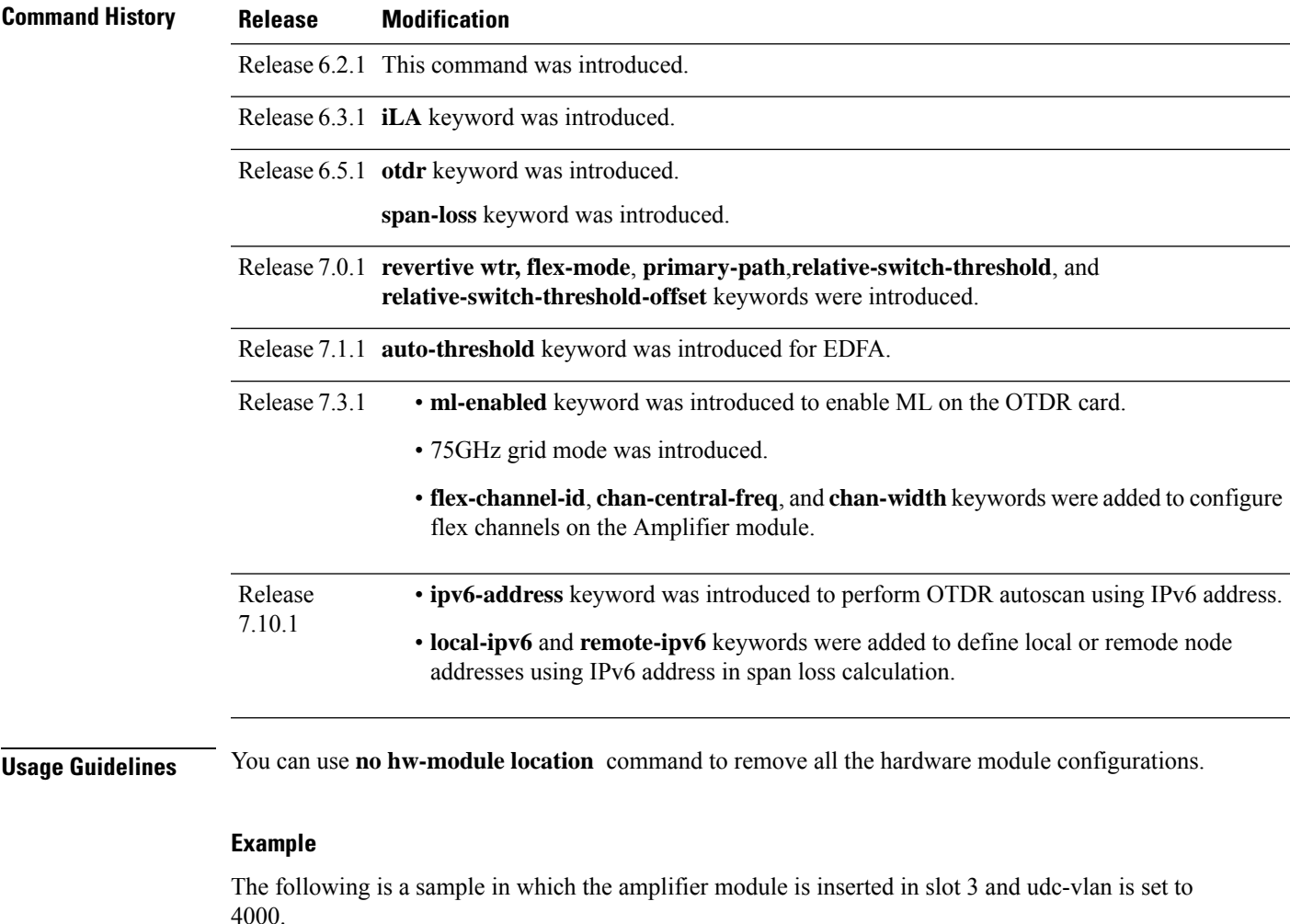

```
RP/0/RP0/CPU0:ios# configure
RP/0/RP0/CPU0:ios(config)# hw-module location 0/RP0/CPU0 slot 3 ampli grid-mode 100GHz
RP/0/RP0/CPU0:ios(config)# hw-module location 0/RP0/CPU0 slot 3 ampli udc-vlan 4000
```
The following is a sample in which the PSM module is inserted in slot 2.

```
RP/0/RP0/CPU0:ios# configure
RP/0/RP0/CPU0:ios(config)# hw-module location 0/RP0/CPU0 slot 2 psm manual-switch-to working
RP/0/RP0/CPU0:ios(config)# hw-module location 0/RP0/CPU0 slot 2 psm lockout-from working
```
The following is a sample in which the amplifier module is configured in ILA automatic mode.

```
RP/0/RP0/CPU0:ios# configure
RP/0/RP0/CPU0:ios(config)# hw-module location 0/RP0/CPU0 slot 3 ampli grid-mode 50GHz
node-type iLA
```
The following is a sample of configuring the WTR parameter of PSM revertive switch in which the PSM module is inserted in slot 2 and primary path is set to working.

```
configure
hw-module location 0/RP0/CPU0 slot 2 psm
```
revertive wtr 120 primary-path WORKING commit end

The following is a sample for enabling autothreshold on an EDFA equipped in slot 1.

```
RP/0/RP0/CPU0:ios#configure terminal
RP/0/RP0/CPU0:ios(config)#hw-module location 0/RP0/CPU0 slot 1 ampli auto-threshold
RP/0/RP0/CPU0:ios(config)#commit
RP/0/RP0/CPU0:ios(config)#end
```
The following command configures the channel width as 800GHz. This means that the channels are spaced on eight slices at 100GHz each.

```
RP/0/RP0/CPU0:ios#configure terminal
RP/0/RP0/CPU0:ios(config)#hw-module location 0/RP0/CPU0 slot 1 ampli flex-mode flex-spectrum
channel-id 10 channel-width 8000
RP/0/RP0/CPU0:ios(config)#commit
RP/0/RP0/CPU0:ios(config)#end
```
The following is a sample for enabling ML on the OTDR card on slot 1, port 1, and direction tx:

```
RP/0/RP0/CPU0(config)#hw-module location 0/RP0/CPU0 slot 1 otdr port 1 direction tx ml-enabled
 1
RP/0/RP0/CPU0(config)#commit
```
The following is a sample in which the amplifier module is configured in flex spectrum.

```
RP/0/RP0/CPU0:ios#configure terminal
RP/0/RP0/CPU0:ios(config)#hw-module location 0/RP0/CPU0 slot 2 ampli grid-mode gridless
RP/0/RP0/CPU0:ios(config)#hw-module location 0/RP0/CPU0 slot 2 ampli flex-channel-id 5
chan-central-freq 1931750 chan-width 6500
RP/0/RP0/CPU0(config)#commit
RP/0/RP0/CPU0(config)#end
```
### **hw-module slot**

To start the calculation of rxlow-threshold for an EDFA inserted in slot 1, use the **hw-module slot** command in IOS XR configuration mode.

**hw-module slot** { *slot number* } { **ampli-auto-rxlow-threshold** { **threshold-offset** } { *offset* } }

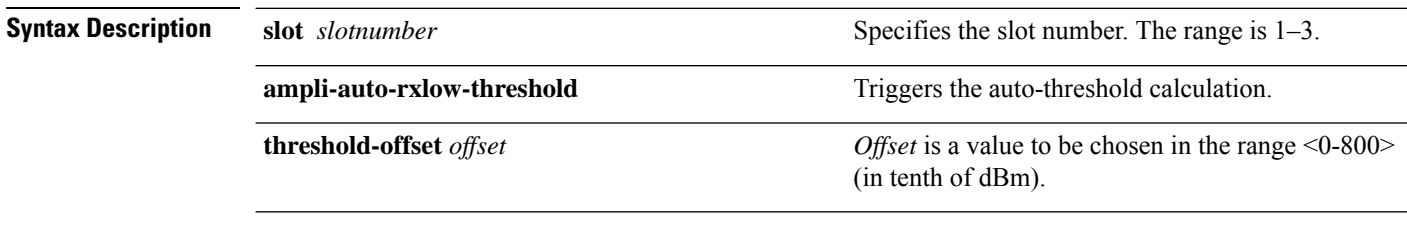

**Command Modes** EXEC

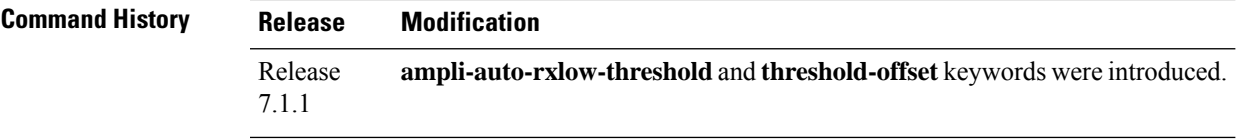

#### **Example**

The following is a sample to start the calculation of rx-low-threshold for an EDFA equipped in slot 1 and offset is 4 dB.

RP/0/RP0/CPU0:ios#hw-module slot 1 ampli-auto-rxlow-threshold threshold-offset 40

### **hw-module eth-switch**

To enable or disable the UDC ports and their attributes, use the **hw-module eth-switch** command in IOS XR configuration mode.

**hw-module eth-switch** { **port** [ CpuMgmt | Rj45Mgmt | Rj45Udc1 | Rj45Udc2 | Rj45Udc3 | SfpMgmt | SfpUdc1 | SfpUdc2 | SfpUdc3 ] { disable | enable-clear-on-read | enable-loopback } | { **clear-stats** [ all | port *Device port number* ] }

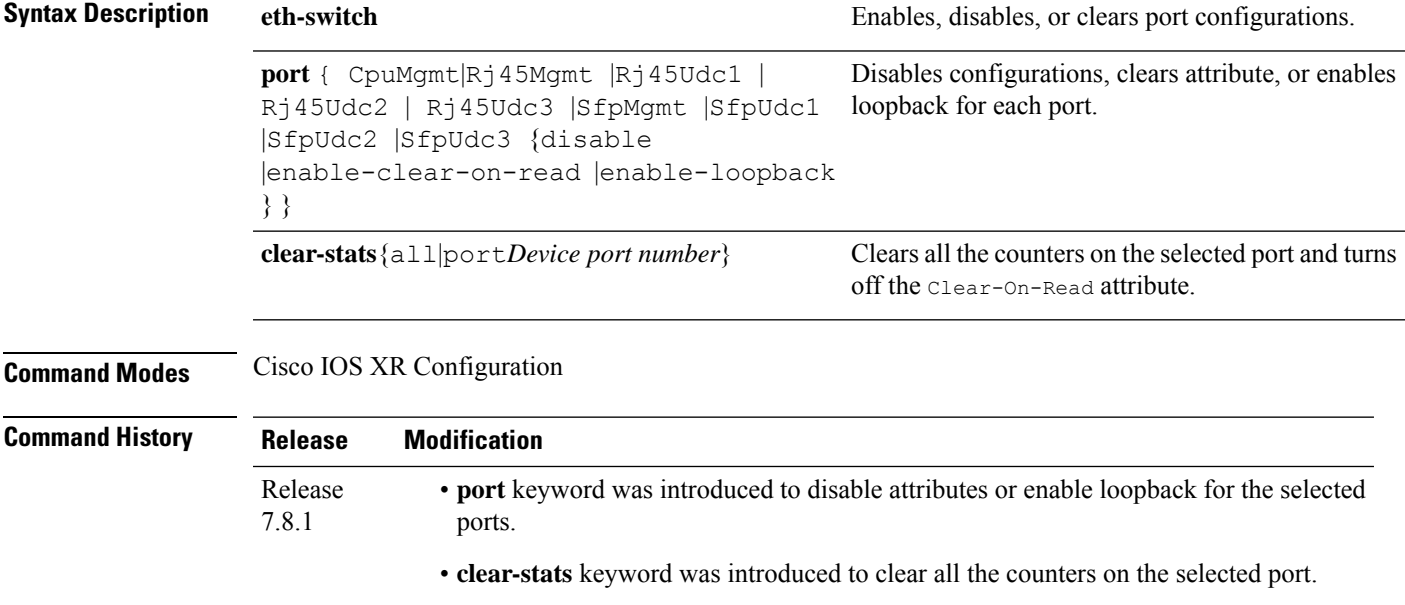

#### **Example**

The following is a sample to enable loopback for the management port on the CPU side.

```
RP/0/RP0/CPU0:ios#configure
RP/0/RP0/CPU0:ios(config)#:hw-module eth-switch port CpuMgmt enable-loopback
RP/0/RP0/CPU0(config)#commit
```
The following is a sample to clear the counters of the management port on the CPU side.

```
RP/0/RP0/CPU0:ios#configure
RP/0/RP0/CPU0:ios(config)#hw-module eth-switch clear-stats port CpuMgmt
RP/0/RP0/CPU0(config)#commit
```
## <span id="page-25-0"></span>**router-id**

To specify an IPv4 address to act as the router ID, use the **router-id** command in MPLS LDP configuration mode.

**router-id** *ip-address*

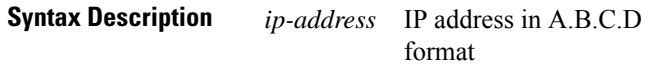

**Command Default** LDP uses router ID as determined by global router ID agent, IP Address Repository Manager (IP ARM).

**Command Modes** MPLS LDP configuration

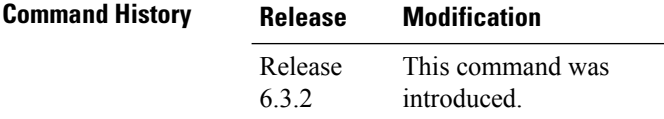

#### **Example**

The following example shows how to specify an IP address as the router ID:

RP/0/RP0/CPU0:ios(config-ldp)# router-id 10.0.0.1

### <span id="page-25-1"></span>**router ospf**

To enable Open Shortest Path First (OSPF) for a specific area interface, use the **router ospf** command in IOS XR Configuration mode.

**router ospf** *process-id*[ **area** { *area-id* | *ip-address* }]**interface** *type R/S/I/P*

**Syntax Description** process-id Internally used identification parameter for an OSPF routing process. It is locally assigned and can be any positive integer. A unique value is assigned for each OSPF routing process.

*area-id* Specifies the OSPF area ID as a decimal value.

*ip-address* Specifies the OSPF area ID as an IP address in A.B.C.D format.

**interface** (Optional) Enters the OSPF interface configuration submode.

**area** (Optional) Enters the OSPF area configuration submode.

*type* Interface type.

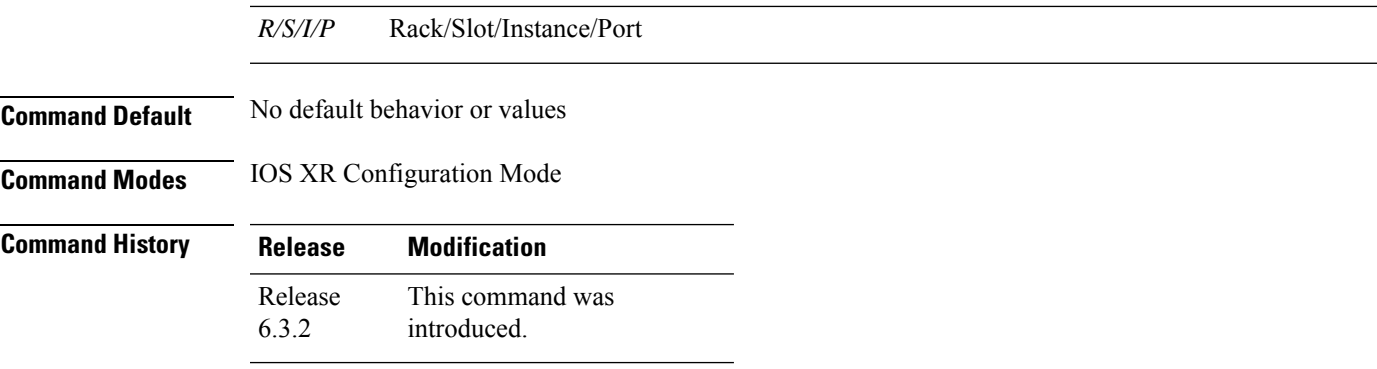

#### **Example**

The following example shows how to enable OSPF.

```
RP/0/RP0/CPU0:ios# configure
RP/0/RP0/CPU0:ios(config)# router ospf 109
RP/0/RP0/CPU0:ios(config-ospf)#
```
## <span id="page-26-0"></span>**show alarms**

To display alarms in brief, detail or xml format, use the **show alarms** command in XR EXEC mode or Administration EXEC mode.

**show alarms brief [card [ location** *location* **|** *WORD* **| xml ] | xml ]**

show alarms detail [card [ location *location* | WORD | xml ] | xml ] system [active | clients | history | **stats | suppressed | xml ]**

#### **show alarms xml**

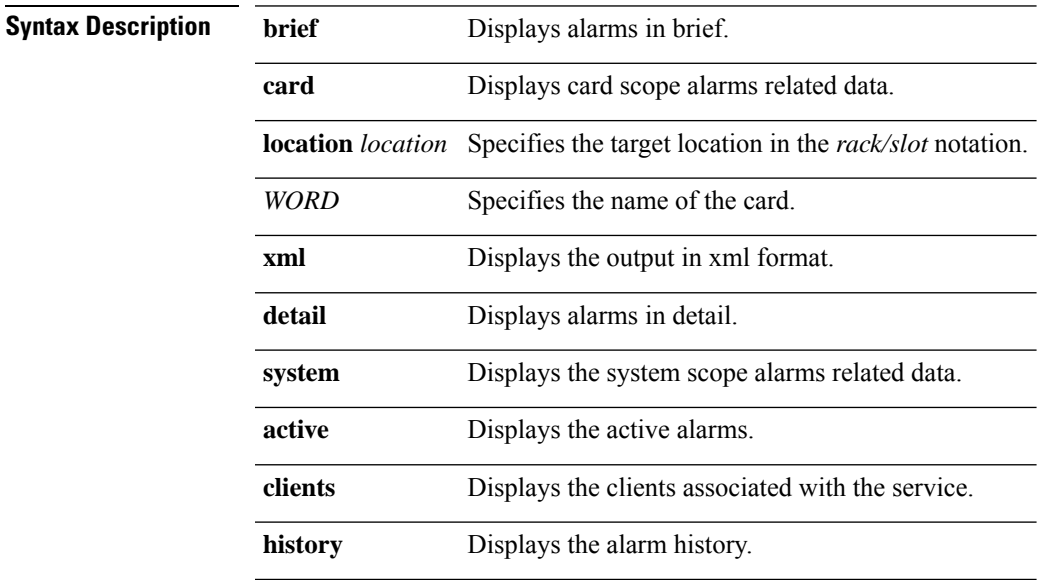

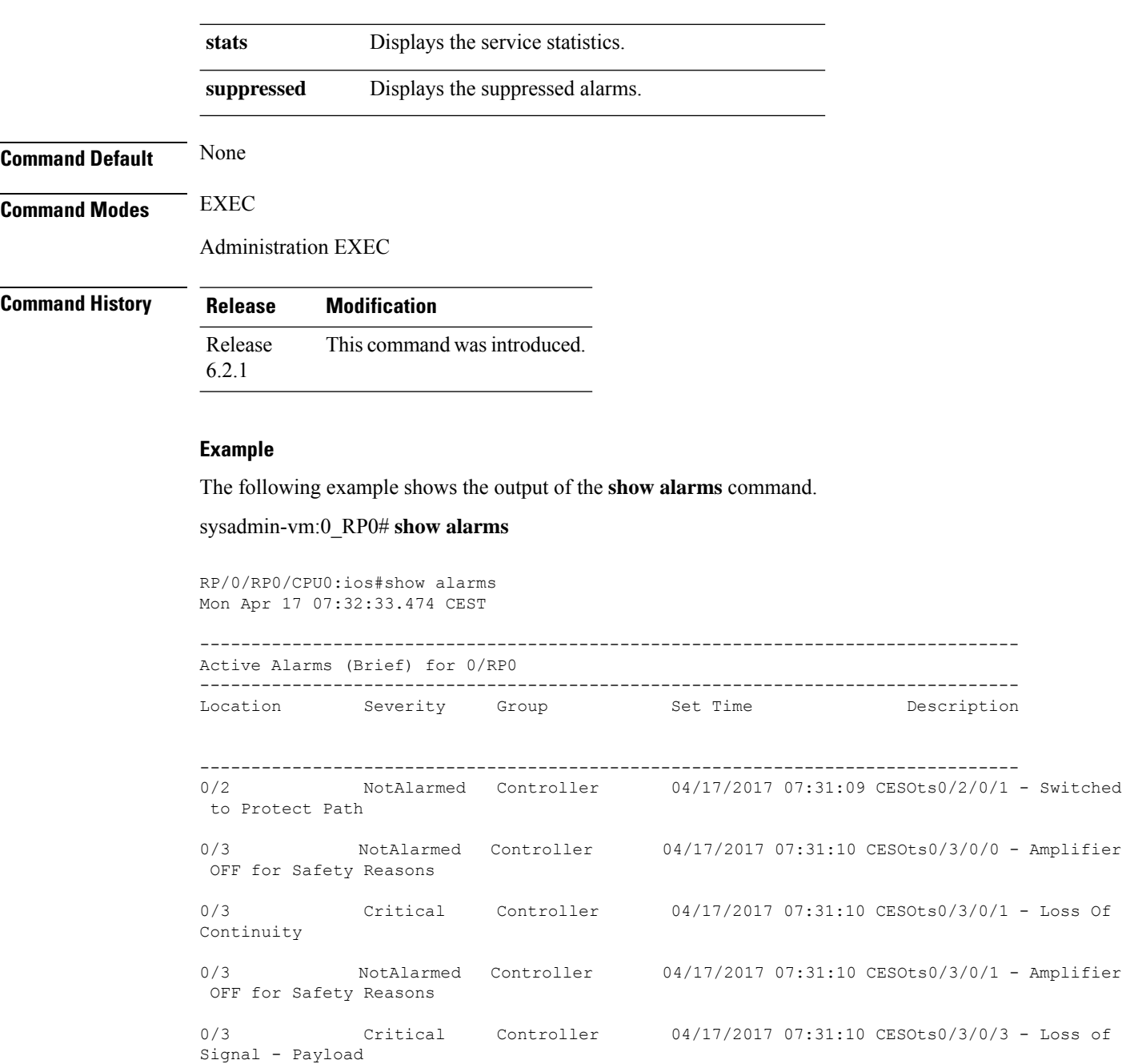

0/1 NotAlarmed Controller 04/17/2017 07:31:10 CESOts0/1/0/0 - Amplifier

0/1 Critical Controller 04/17/2017 07:31:10 CESOts0/1/0/1 - Loss Of Continuity

0/1 NotAlarmed Controller 04/17/2017 07:31:10 CESOts0/1/0/1 - Amplifier

0/1 Critical Controller 04/17/2017 07:31:10 CESOts0/1/0/3 - Loss of

OFF for Safety Reasons

OFF for Safety Reasons

Signal - Payload

**show alarms**

0/2 Critical Controller 04/17/2017 07:31:10 CESOts0/2/0/1 - Loss of Signal - Payload 0/2 Critical Controller 04/17/2017 07:31:10 CESOts0/2/0/2 - Loss of Signal - Payload -------------------------------------------------------------------------------- History Alarms (Brief) for 0/RP0 -------------------------------------------------------------------------------- Location Severity Group Set Time Description Clear Time -------------------------------------------------------------------------------- 0/1 Critical Controller 04/17/2017 04:32:11 CESOts0/1/0/2 - Loss of Signal - Payload 04/17/2017 04:32:11 CEST 0/1 Critical Controller 04/17/2017 04:32:38 CESOts0/1/0/2 - Loss of Signal - Payload 04/17/2017 04:32:38 CEST 0/3 NotAlarmed Controller 04/17/2017 04:32:41 CESOts0/3/0/1 - Amplifier in power reduction for safety reasons 04/17/2017 04:32:49 CEST 0/1 NotAlarmed Controller 04/17/2017 04:32:43 CESOts0/1/0/1 - Amplifier in power reduction for safety reasons 04/17/2017 04:32:51 CEST 0/1 Critical Controller 04/17/2017 04:33:04 CESOts0/1/0/2 - Loss of Signal - Payload 04/17/2017 04:33:04 CEST 0/1 Critical Controller 04/17/2017 04:33:30 CESOts0/1/0/2 - Loss of Signal - Payload 04/17/2017 04:33:30 CEST 0/1 Critical Controller 04/17/2017 04:33:56 CESOts0/1/0/2 - Loss of Signal - Payload 04/17/2017 04:33:56 CEST 0/1 Critical Controller 04/17/2017 04:34:25 CESOts0/1/0/2 - Loss of Signal - Payload 04/17/2017 04:34:25 CEST 0/3 NotAlarmed Controller 04/17/2017 04:34:29 CESOts0/3/0/1 - Amplifier in power reduction for safety reasons 04/17/2017 04:34:37 CEST 0/1 NotAlarmed Controller 04/17/2017 04:34:31 CESOts0/1/0/1 - Amplifier in power reduction for safety reasons 04/17/2017 04:34:39 CEST<br>Critical Controller 04/17/2017 04:34:51 0/1 Critical Controller 04/17/2017 04:34:51 CESOts0/1/0/2 - Loss of Signal - Payload 04/17/2017 04:34:51 CEST 0/1 Critical Controller 04/17/2017 04:35:17 CESOts0/1/0/2 - Loss of Signal - Payload 04/17/2017 04:35:17 CEST 0/1 Critical Controller 04/17/2017 04:35:44 CESOts0/1/0/2 - Loss of

Signal - Payload 04/17/2017 04:35:44 CEST<br>Critical Controller 04/17/2017 04:36:10 0/1 Critical Controller 04/17/2017 04:36:10 CESOts0/1/0/2 - Loss of Signal - Payload 04/17/2017 04:36:10 CEST 0/3 NotAlarmed Controller 04/17/2017 04:36:17 CESOts0/3/0/1 - Amplifier in power reduction for safety reasons 04/17/2017 04:36:25 CEST 0/1 NotAlarmed Controller 04/17/2017 04:36:19 CESOts0/1/0/1 - Amplifier in power reduction for safety reasons 04/17/2017 04:36:27 CEST 0/1 Critical Controller 04/17/2017 04:36:36 CESOts0/1/0/2 - Loss of Signal - Payload 04/17/2017 04:36:36 CEST 0/1 Critical Controller 04/17/2017 04:37:02 CESOts0/1/0/2 - Loss of Signal - Payload 04/17/2017 04:37:02 CEST 0/1 Critical Controller 04/17/2017 04:37:27 CESOts0/1/0/2 - Loss of Signal - Payload 04/17/2017 04:37:27 CEST<br>Critical Controller 04/17/2017 04:37:54 0/1 Critical Controller 04/17/2017 04:37:54 CESOts0/1/0/2 - Loss of Signal - Payload 04/17/2017 04:37:54 CEST 0/3 Critical Controller 04/17/2017 04:31:01 CESOts0/3/0/1 - Loss Of Continuity 04/17/2017 04:38:06 CEST 0/3 NotAlarmed Controller 04/17/2017 04:31:01 CESOts0/3/0/1 - Amplifier OFF for Safety Reasons 04/17/2017 04:38:06 CEST<br>04/17/2017 04:30:59 NotAlarmed Controller 04/17/2017 0/2 NotAlarmed Controller 04/17/2017 04:30:59 CESOts0/2/0/1 - Switched to Protect Path 04/17/2017 04:38:06 CEST

#### RP/0/RP0/CPU0:ios#**show alarms detail system active**

Mon Apr 17 07:35:49.634 CEST

------------------------------------------------------------------------------------ Active Alarms ------------------------------------------------------------------------------------ Description: Amplifier in power reduction for safety reasons

```
Location: 0/3
AID: XR/(null)/139
Tag String: FAM_FAULT_TAG_OTS_AUTO_POW_RED
Module Name: Ots0/3/0/0
EID: MODULE/TRC/1:PORT/OTS/0
Reporting Agent ID: 65587<br>Pending Sync: false
Pending Sync:
Severity: NotAlarmed
Status: Set
```
Group: Controller<br>Set Time: 04/17/2017 04/17/2017 07:32:50 CEST Clear Time: Service Affecting: NotServiceAffecting Transport Direction: Receive Transport Source: NearEnd Threshold Value: Current Value: Bucket Type: NotSpecified Event Type: Default Interface: Ots0/3/0/0 Alarm Name: AUTO-POW-RED ------------------------------------------------------------------------------------ Description: Loss Of Continuity Location: 0/3 AID: XR/(null)/135 Tag String: FAM\_FAULT\_TAG\_OTS\_RX\_LOC Module Name:  $0 \text{ts} \overline{0}/3/0/1$ EID: MODULE/TRC/1:PORT/OTS/1 Reporting Agent ID: 65587 Pending Sync: false Pending Sync: false<br>Severity: Critical<br>Critical Status: Set Group: Controller Set Time: 04/17/2017 07:35:11 CEST Clear Time: -<br>Service Affecting: - ServiceAffecting Service Affecting: Transport Direction: Receive Transport Source: NearEnd Threshold Value: -Current Value: - Bucket Type: Event Type: Interface: Ots0/3/0/1 Alarm Name: RX-LOC ------------------------------------------------------------------------------------ Description: Amplifier OFF for Safety Reasons Location: 0/3 AID: XR/(null)/138 Tag String: FAM\_FAULT\_TAG\_OTS AUTO LASER SHUT Module Name: Ots0/3/0/1 EID: MODULE/TRC/1:PORT/OTS/1 Reporting Agent ID: 65587 Pending Sync: false Severity: NotAlarmed Status: Set Group: Controller Set Time: 04/17/2017 07:35:11 CEST Clear Time: Service Affecting: NotServiceAffecting Transport Direction: Receive Transport Source: NearEnd Threshold Value: Current Value: Bucket Type: NotSpecified Event Type: Default Interface: Ots0/3/0/1 Alarm Name: AUTO-LASER-SHUT

# <span id="page-31-0"></span>**show configuration commit changes**

To display the changes made to the running configuration by previous configuration commits, a configuration commit, or for a range of configuration commits, use the **show configuration commit changes** command in EXEC, administration EXEC, administration configuration, or global configuration mode.

**show configuration commit changes** { *commit-id* | **since** *commit-id* | **last** *number-of-commits* | **all** } [**diff**]

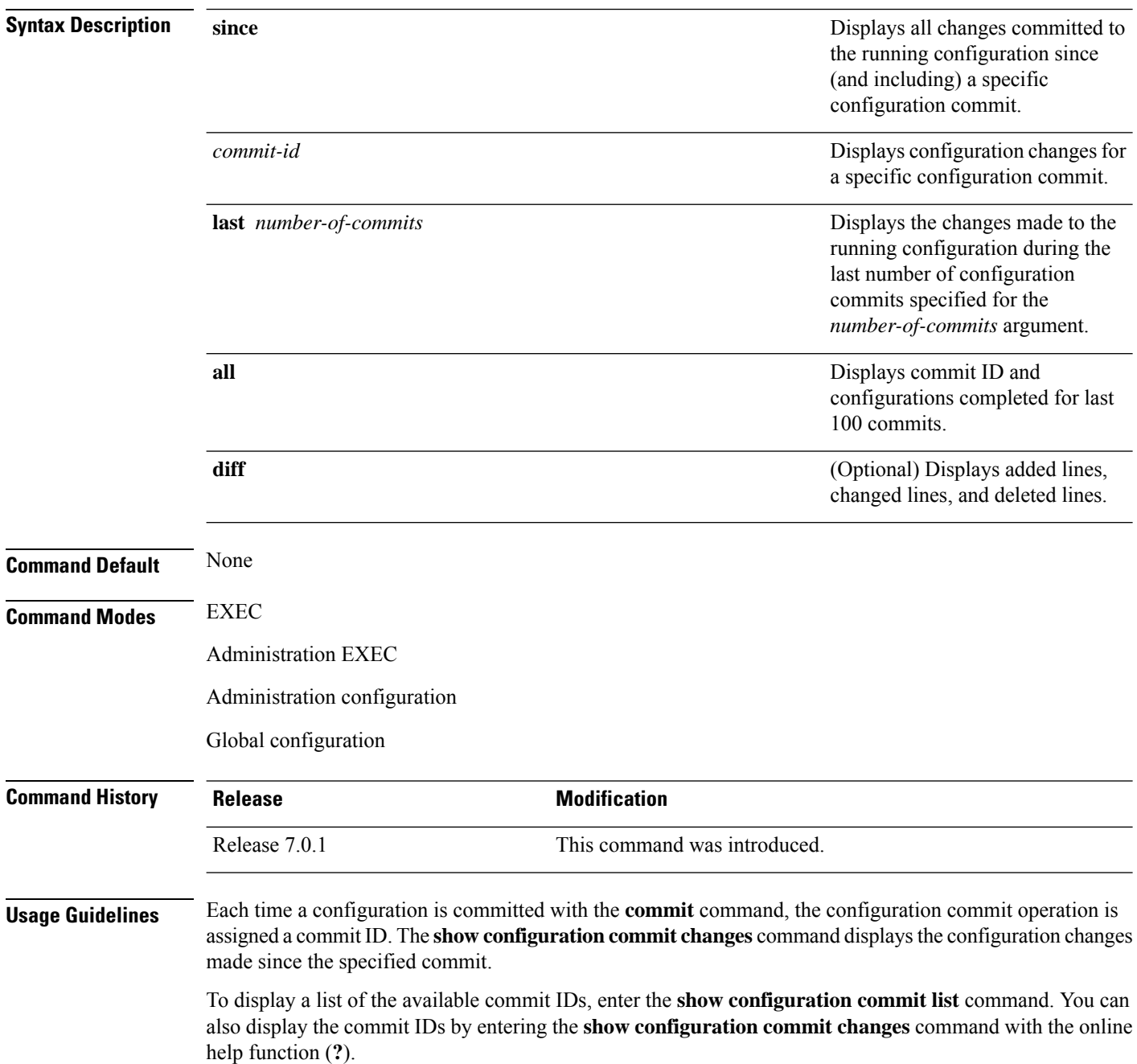

You cannot view commit IDs from a different release if the syntax or semantics of the configuration changed in the current release.

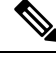

Syntax of a configuration refers to its structure and format, while the semantics of a configuration refers to its backend interpretation. **Note**

The following example showssample output from the **show configurationcommit changes** command with the *commit-id* argument. In this example, the output displays the changes made in the configuration commit assigned commit ID 1000035693.

```
RP/0/RP0/CPU0:ios#show configuration commit changes 1000035693
Tue Feb 28 14:28:03.404 UTC
!! Building configuration...
interface GCC20/1/0/12
ipv4 address 10.1.1.2 255.255.255.0
!
end
```
The following example shows sample output from the **show configuration commit changes** command with the **since** *commit-id* keyword and argument. In this example, the output displays the configuration changes made since the configuration commit assigned commit ID 1000035693 was committed.

```
RP/0/RP0/CPU0:ios#show configuration commit changes since 1000035693
Tue Feb 28 14:29:42.858 UTC
!! Building configuration...
controller ODUC40/1/0/12
no gcc2
!
no interface preconfigure GCC20/1/0/12
no keyring keyring_all_in_one
no ikev2 profile profile_all_in_one
end
```
The following example shows sample output from the **show configuration commit changes** command with the **diff** keyword. In the display, the following symbols signify changes:

- + indicates an added line.
- indicates a deleted line.

# indicates a modified line.

```
RP/0/RP0/CPU0:ios#show configuration commit changes since 1000035681 diff
Tue Feb 28 14:32:24.349 UTC
!! Building configuration...
- logging console disable
 line default
# exec-timeout 0 0
# !
- controller ODUC40/1/0/12
   - gcc2
- !
  - interface preconfigure GCC20/1/0/12
- ipv4 address 10.1.1.2 255.255.255.0
-1- keyring keyring_all_in_one
```

```
peer link 1
- pre-shared-key password 11021C1C46
    - address 10.1.1.2 255.255.255.0
- \frac{1}{2}- !
end
```
The following example shows sample output from the **show configuration commit changes** command with the **all** keyword. In this example, the output displays the list of configurations that are committed in last 100 commits along with their commit-ID.

```
RP/0/RP0/CPU0:ios#show configuration commit changes all
Tue Feb 28 14:33:33.772 UTC
 Commit ID : 1000035611
                            ------------------------------------------------------
!! Building configuration...
controller Optics0/3/0/12
 shutdown
!
end
Commit ID : 1000035612
------------------------------------------------------
!! Building configuration...
controller Optics0/3/0/12
no shutdown
!
end
 Commit ID : 1000035613
   ------------------------------------------------------
!! Building configuration...
controller Odu-Group-Mp1 signal Otn odu-type ODUC4
no protection-switching operate lockout odu-dest ODUC40/3/0/12
!
end
```
### <span id="page-33-0"></span>**show controllers**

To display status and configuration information about the interfaces on a specific node, use the **show controllers** command in EXEC mode.

**show controllers** *controllertype R/S/I/P* [{**db** | **dwdm-carrrier-map** | **periodic** {**15-min period** *period* **duration** *duration* | **24-hour period** *period* **duration** *duration* | **30-sec period** *period* **duration** *duration* } | **pm** | {**current** {**15-min optics** *lane number* }{**24-hour optics** *lane number* }{**30-sec optics** *lane number* } { **flex-bin optics** *lane number* **bucket** *bucket number* } | **history** {**15-min optics** *lane number* **bucket** *bucket number* }{**24-hour optics** *lane number* }{**30-sec optics** *lane number* **bucket** *bucket number* } { **flex-bin optics** *lane number* **bucket** *bucket number* }} | **summary**}]

**Syntax Description** controllertype Type of the controller. The possible values are OTS, OTS-OCH, Coherent DSP, Fast Ethernet, FortyGigECtrlr, GigabitEthernet and so on. *controllertype*

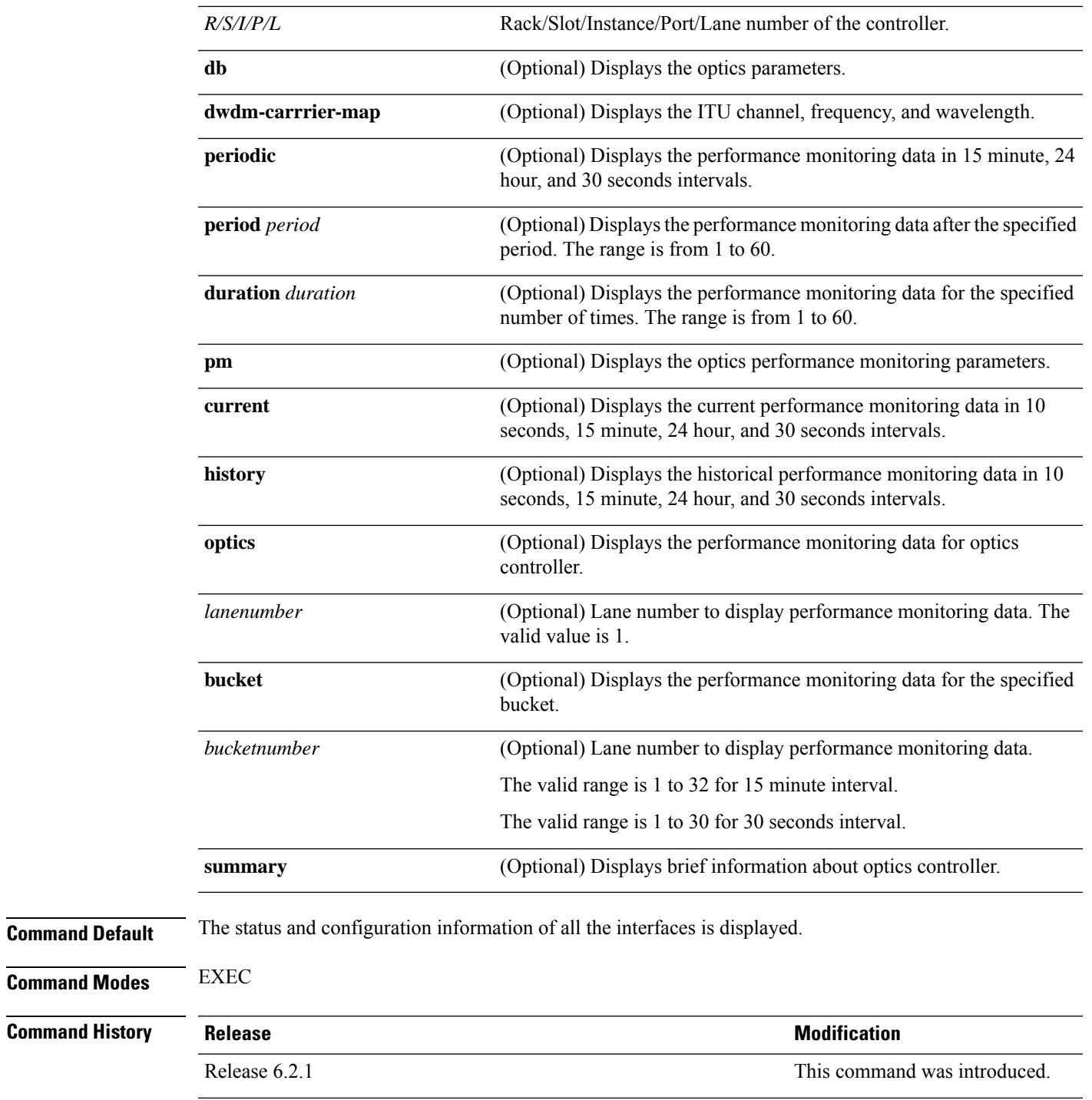

Release 7.3.1 **flex-bin** keyword was added.

### **Examples**

 $\overline{\phantom{a}}$ 

RP/0/RP0/CPU0:ios# **show controllers ots 0/3/0/1**

```
RP/0/RP0/CPU0:ios#show controllers ots 0/3/0/1
Wed Aug 23 09:08:27.962 UTC
Controller State: Up
Transport Admin State: In Service
Port Type: Line
Laser State: Off
Optics Status::
Alarm Status:
  -------------
Detected Alarms:
RX-LOC
Alarm Statistics:
 -----------------
LOW-RX-PWR = 0LOW-TX-PWR = 0RX-LOS-P = 0RX-LOC = 1AMPLI-GAIN-DEG-LOW = 0
AMPLI-GAIN-DEG-HIGH = 0
AUTO-LASER-SHUT = 0
AUTO-POW-RED = 89
AUTO-AMPLI-CTRL-DISABLED = 0
AUTO-AMPLI-CFG-MISMATCH = 0
SWITCH-TO-PROTECT = 0
AUTO-AMPLI-CTRL-RUNNING = 0
Parameter Statistics:
 ---------------------
TX Power = -40.00 dBm
RX Power = -40.00 dBm
Ampli Gain = -1.00 dB
Ampli Tilt = 0.00
Total TX Power = -40.00 dBm
Total RX Power = -40.00 dBm
Configured Parameters:
 -------------
Rx Low Threshold = -25.0 dBm
Tx Low Threshold = -20.0 dBm
Ampli Gain = 1.00 dB
Ampli Tilt = 0.00
Ampli Channel power = 0.00 dBm
Channel Power Max Delta = 3.00 dBm
Ampli Control mode = Manual
Ampli Gain Range = Normal
Ampli Safety Control mode = auto
Osri = OFF
```
RP/0/RP0/CPU0:ios#

RP/0/RP0/CPU0:ios# **show controllers ots 0/1/0/3 db**

Wed Apr 12 08:34:37.869 CEST Transport Admin State: In Service Controller State: Up

#### RP/0/RP0/CPU0:ios# **show controllers ots 0/1/0/1 pm history 24-hour optics 1**

Wed Apr 12 07:49:58.268 CEST

Optics in interval 1 [00:00:00 - 24:00:00 Tue Apr 11 2017] Optics history bucket type : Valid MIN AVG MAX LBC[%] : 0.0 15.0 18.9 OPT[dBm] : -40.00 0.44 8.00 OPR[dBm] : -40.00 -11.37 -7.80

Last clearing of "show controllers OPTICS" counters never

#### RP/0/RP0/CPU0:ios# **show controllers ots 0/1/0/1 periodic 15-min period 2 duration 2**

Wed Apr 12 08:06:46.211 CEST

Iteration 1 of 2 for channel 1, Query At Timestamp: [08:06:48.495 Wed Apr 12 2017] Optics in the current interval [08:00:00 - 08:06:48 Wed Apr 12 2017]

Optics current bucket type : Valid

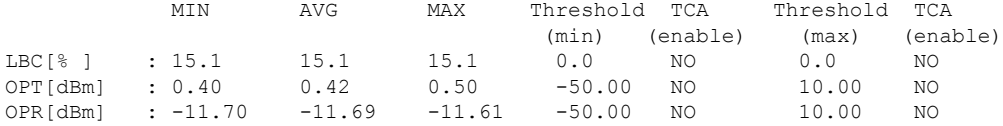

Last clearing of "show controllers OPTICS" counters never

Iteration 2 of 2 for channel 1, Query At Timestamp: [08:06:50.494 Wed Apr 12 2017] Optics in the current interval [08:00:00 - 08:06:50 Wed Apr 12 2017]

Optics current bucket type : Valid

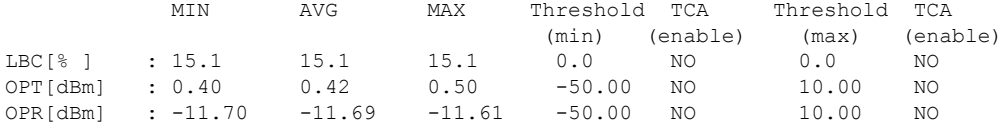

Last clearing of "show controllers OPTICS" counters never

#### RP/0/RP0/CPU0:ios# **show controllers ots 0/1/0/1 pm history 30-sec optics 1 bucket 1**

Wed Apr 12 08:15:22.555 CEST Optics in interval 1 [08:14:30 - 08:15:00 Wed Apr 12 2017] Optics history bucket type : Valid MIN AVG MAX LBC[%] : 15.1 15.1 15.1 OPT[dBm] : 0.50 0.50 0.50 OPR[dBm] : -11.70 -11.61 -11.61 Last clearing of "show controllers OPTICS" counters never

RP/0/RP0/CPU0:ios# **show controllers ots 0/1/0/3 summary**

Wed Apr 12 08:35:26.353 CEST Port Type Status TX Power TX Total Power RX Power RX Total Power  $(dBm)$   $(dBm)$   $(dBm)$   $(dBm)$ ---- ---- ------ ----------- ------------- ---------- --------------- Ots0 1 0 3 Com-Check N/A Unavailable Unavailable -8.30 Unavailable RX Voa Attenuation TX Voa Attenuation Ampli Gain Ampli Tilt (dBm) (dBm) ------------------ ------------------ ---------- ---------- Unavailable Unavailable Unavailable Unavailable

The following sample shows the configured channel with its frequency and width.

#### RP/0/RP0/CPU0#**show controllers ots-och 0/2/0/0/5 summary**

Fri Oct 9 10:43:44.002 CEST Port Type Status TX Power RX Power (dBm) (dBm) ----------------- ----- ------- --------- --------- Ots-Och0\_2\_0\_0\_5 Com N/A -8.60 -8.90 TX psd RX psd Central Channel Width (nW/MHz) (nW/MHz) Frequency(GHz) (GHz) --------- ------------ ------------- -------------- 0.410 0.450 193175.0 650.0

#### RP/0/RP0/CPU0#**show controllers ots-och 0/2/0/0/5**

Controller State: Up Transport Admin State: Maintenance Port Type: Com

Fri Oct 9 10:46:33.046 CEST

Laser State: Unknown

Optics Status::

Alarm Status: ------------- Detected Alarms: None

```
Alarm Statistics:
-----------------
LOW-RX-PWR = 0LOW-TX-PWR = 0RX-LOS-P = 0RX-LOC = 0AMPLI-GAIN-DEG-LOW = 0
AMPLI-GAIN-DEG-HIGH = 0
AUTO-LASER-SHUT = 0
AUTO-POW-RED = 0
AUTO-AMPLI-CTRL-DISABLED = 0
AUTO-AMPLI-CFG-MISMATCH = 0
```

```
SWITCH-TO-PROTECT = 0
AUTO-AMPLI-CTRL-RUNNING = 0
Parameter Statistics:
---------------------
TX Power = -8.60 dBm
RX Power = -8.90 dBm
TX psd = 0.440 nW/MHz
RX psd = 0.450 nW/MHzChannel Central Frequency = 193175.0 GHz
Channel Width = 650.0 GHz
Configured Parameters:
------------------------
Rx Low Threshold = -25.0 dBm
Tx Low Threshold = -25.0 dBm
```
## <span id="page-38-0"></span>**show hw-module**

To display the details of the Field Programmable Devices (FPDs), location, patchcord configuration, and slot, use the **show hw-module** in EXEC mode.

```
show hw-module { details | fpd [{ WORD | help-fpd }] | location { WORD | all fpd [{ WORD |
help-fpd }] | help-loc | 0/0 | 0/1 | 0/2 | 0/3 | 0/FT0 | 0/FT1 | 0/FT2 | 0/FT3 | 0/RP0 } | patchcord
{ all |port optics R/S/I/P } | slot slotnumber { ampli-trail-view { all |bst |pre } | channel-trail-view
active all } }
show hw-module slot slot-number otdr {status | scan}
```
**show hw-module eth-switch** { **ports-attrs** | | **stats** port *port number* | | **vlans** }

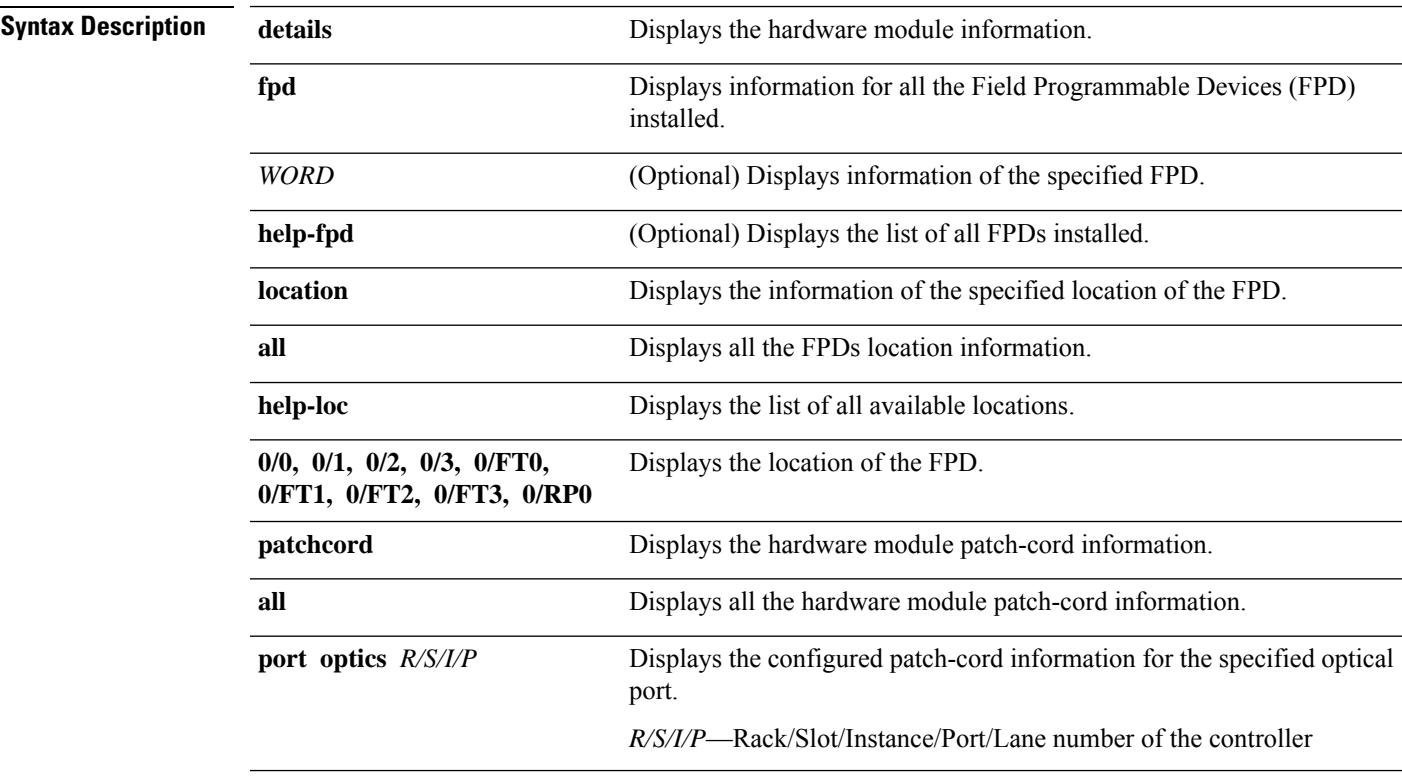

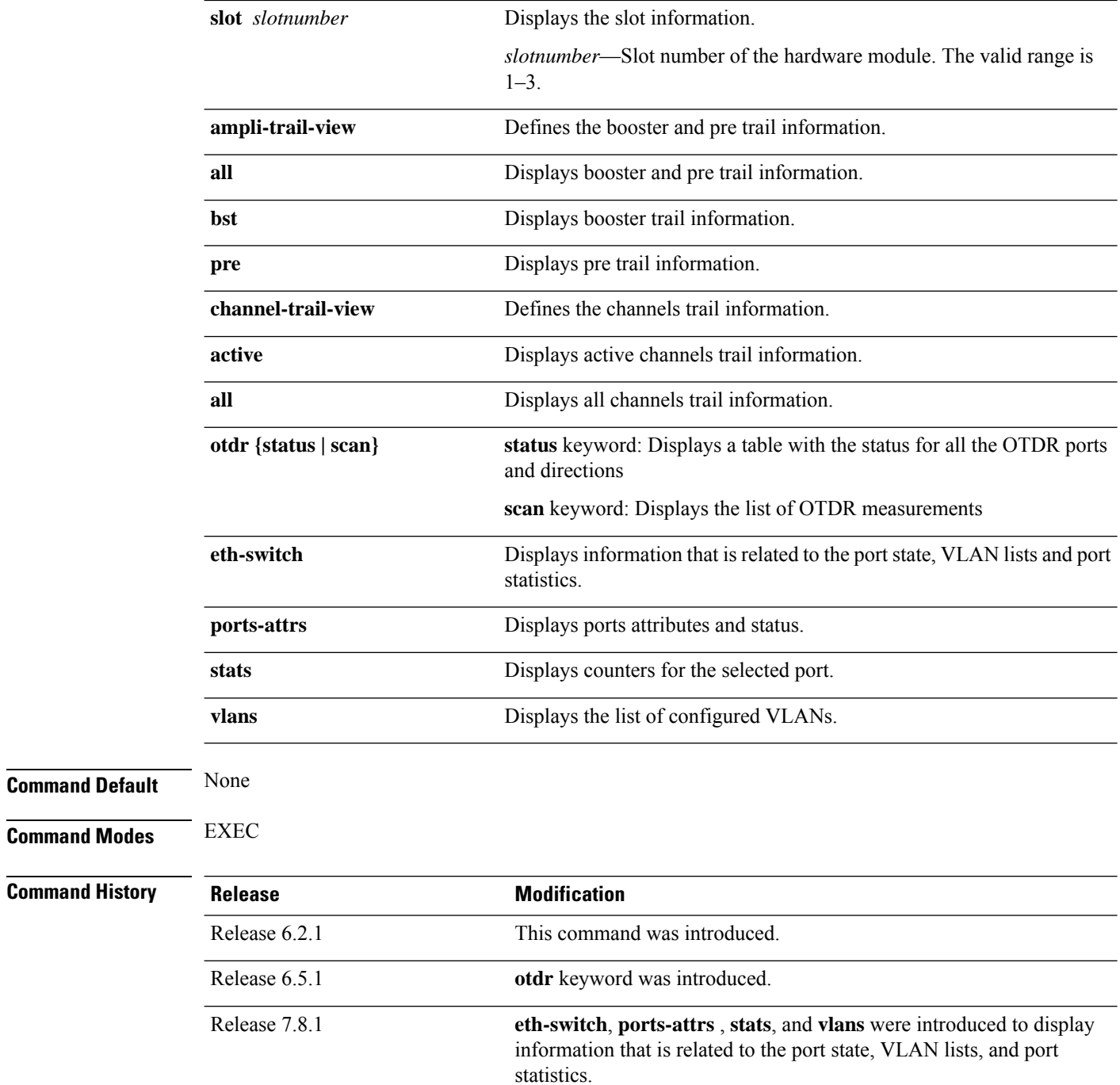

### **Example**

RP/0/RP0/CPU0:ios# **show hw-module fpd**

Tue Sep 12 16:13:00.898 CEST

FPD Versions =================

ı

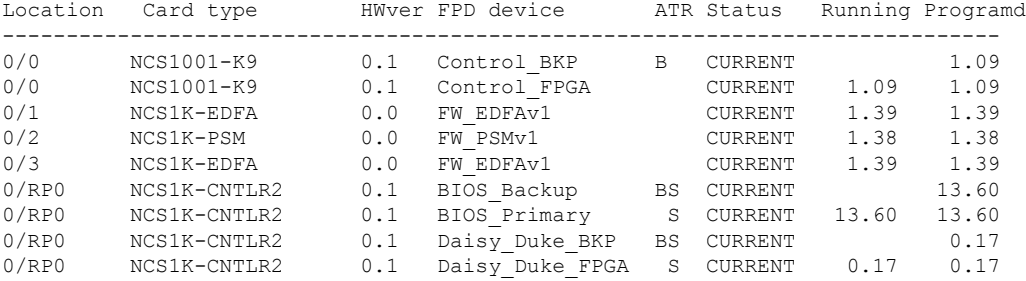

#### RP/0/RP0/CPU0:ios# **show hw-module fpd help-fpd**

Thu Apr 13 08:24:15.770 CEST Control\_BKP Control\_FPGA FW\_EDFAv1 FW\_PSMv2 FW\_EDFAv1 BIOS\_Backup BIOS\_Primary Daisy\_Duke\_BKP Daisy\_Duke\_FPGA

#### RP/0/RP0/CPU0:ios# **show hw-module fpd Control\_BKP**

Thu Apr 13 08:25:15.360 CEST

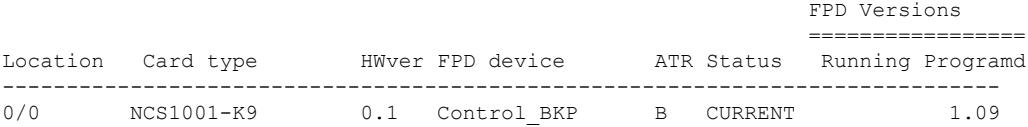

#### RP/0/RP0/CPU0:ios# **show hw-module location 0/0 fpd help-fpd**

Thu Apr 13 08:30:12.529 CEST Control\_BKP Control\_FPGA

#### RP/0/RP0/CPU0:ios# **show hw-module location 0/0 fpd Control\_FPGA**

Thu Apr 13 08:30:38.114 CEST

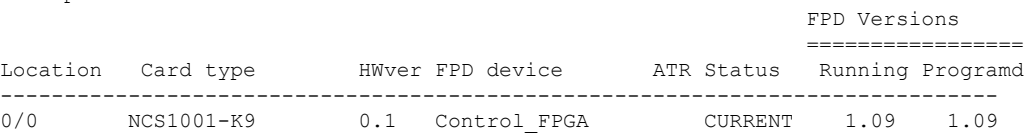

#### RP/0/RP0/CPU0:ios# **show hw-module location all fpd help-fpd**

Thu Apr 13 08:33:50.794 CEST Control\_BKP Control\_FPGA FW\_EDFAv1 FW\_PSMv2 FW\_EDFAv1 BIOS Backup BIOS\_Primary

FPD Versions

Daisy\_Duke\_BKP Daisy\_Duke\_FPGA

#### RP/0/RP0/CPU0:ios# **show hw-module location all fpd**

Tue Sep 12 16:13:00.898 CEST

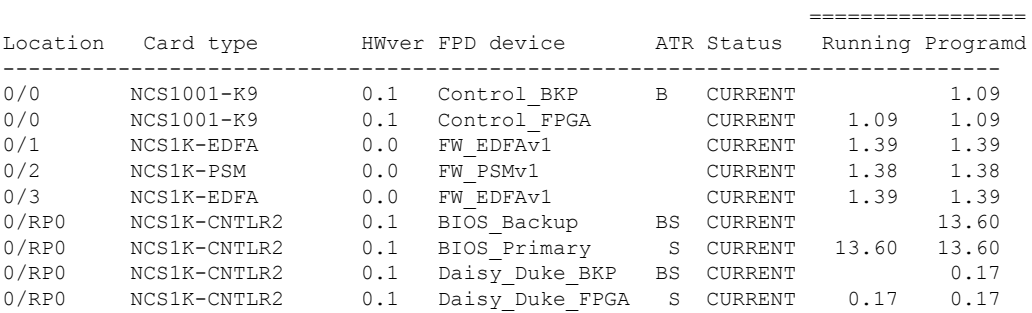

RP/0/RP0/CPU0:ios# **show hw-module location all fpd Control\_BKP**

Thu Apr 13 08:37:26.261 CEST

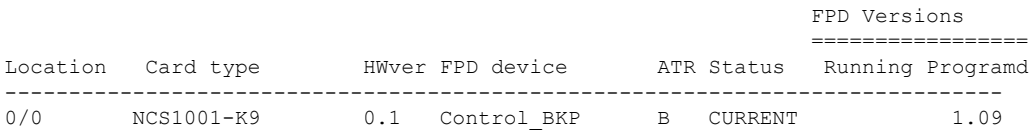

#### RP/0/RP0/CPU0:ios# **show hw-module patchcord all**

Thu Apr 13 08:38:53.553 CEST

```
Hw-module Patchcord Configuration
------------------------------------------------------
No Hw-module Patchcord Configuration exists
```
#### RP/0/RP0/CPU0:ios# **show hw-module patchcord port optics 0/3/0/4**

Thu Apr 13 08:40:52.355 CEST

Hw-module Patchcord Configuration ------------------------------------------------------ Given Port has not been used in any Patchcord Configuration

#### RP/0/RP0/CPU0:ios# **show hw-module slot 1 ampli-trail-view all**

Thu Apr 13 08:43:25.305 CEST Ampli Trail View - BST and PRE Amplifiers ======================================================= Port: 1/LINE -------------- --------------  $Rx Power = -17.00 dBm$  Rx Power = -50.00 dBm

```
Rx Total Power = -17.00 dBm Rx Total Power = -50.00 dBm
 Rx Low Threshold = -25.0 dBm Rx Low Threshold = -25.0 dBm
Port: 1/LINE Port: 0/COM
-------------- --------------
```
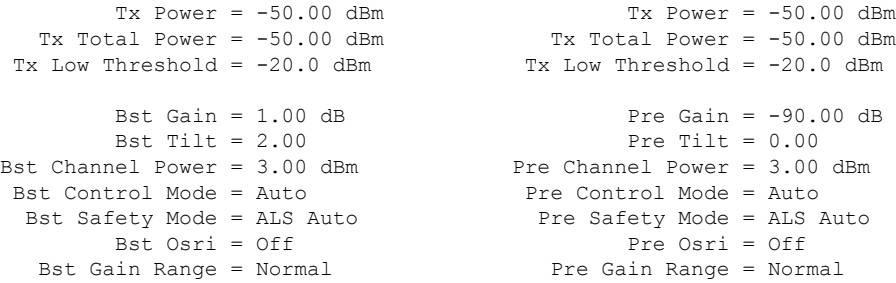

#### RP/0/RP0/CPU0:ios# **show hw-module slot 1 ampli-trail-view pre**

```
Thu Apr 13 08:44:44.927 CEST
 Ampli Trail View - PRE Amplifier
              ===============================================
Port: 1/LINE
--------------
     Rx Power = -7.70 dBm
  Rx Total Power = -7.80 dBm
Rx Low Threshold = -25.0 dBm
Port: 0/COM
--------------
        Tx Power = -50.00 dBm
  Tx Total Power = -50.00 dBm
Tx Low Threshold = -2.0 dBm
      Ampli Gain = 0.00 dB
      Ampli Tilt = 0.00
    Channel Power = 3.00 dBm
    Control Mode = Auto
     Safety Mode = ALS Auto
            Osri = Off
       Gain Range = Normal
```
#### RP/0/RP0/CPU0:ios# **show hw-module slot 1 channel-trail-view active**

Thu Apr 13 08:45:45.582 CEST Channel Trail View - Active ======================================  $0/COM - BST - 1/LINE$   $1/LINE - PRE - 0/COM$ Och Name Wavelength Frequency Rx Power Tx Power --------------------------------------------------------------------------------------------

#### RP/0/RP0/CPU0:ios# **show hw-module location all fpd Control\_BKP**

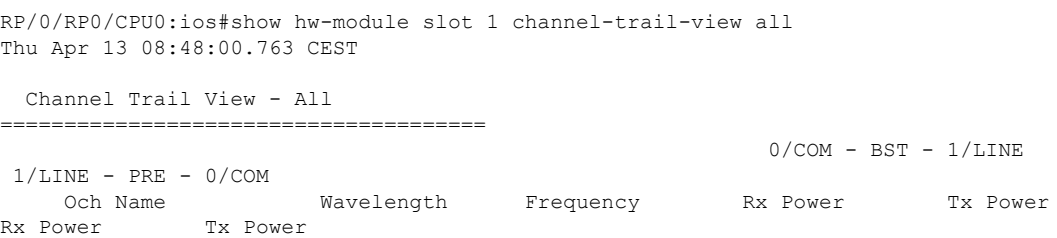

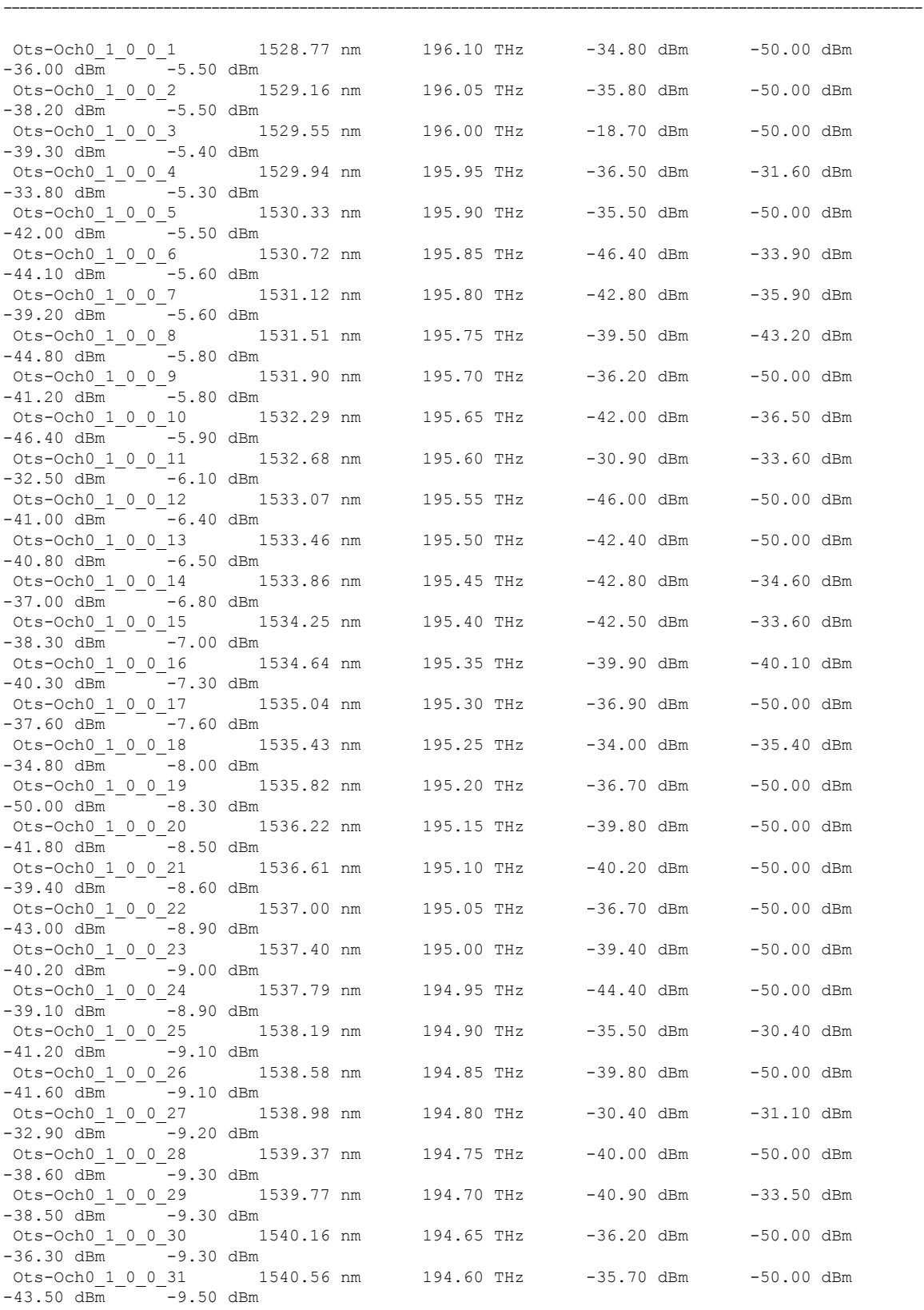

ı

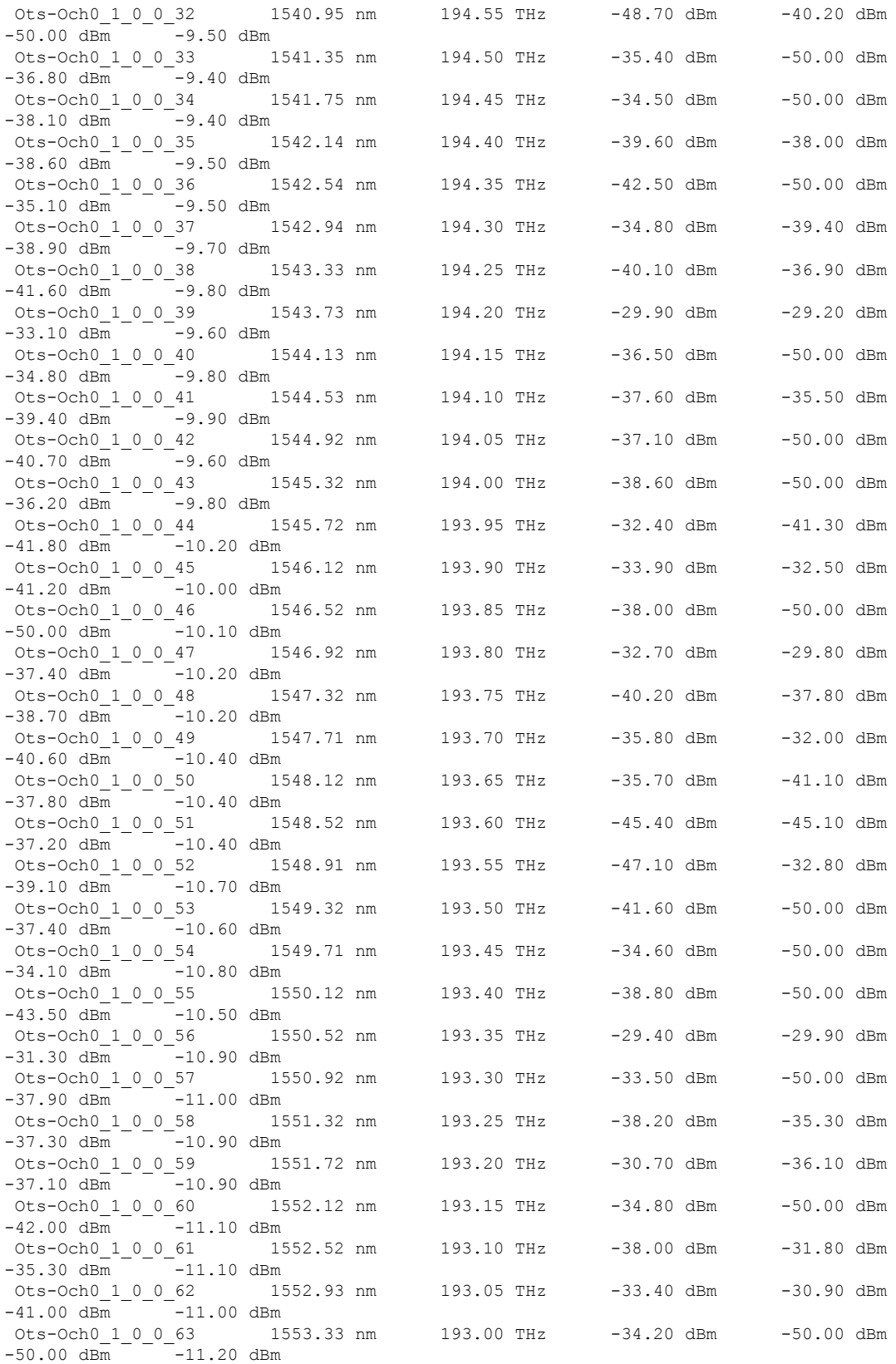

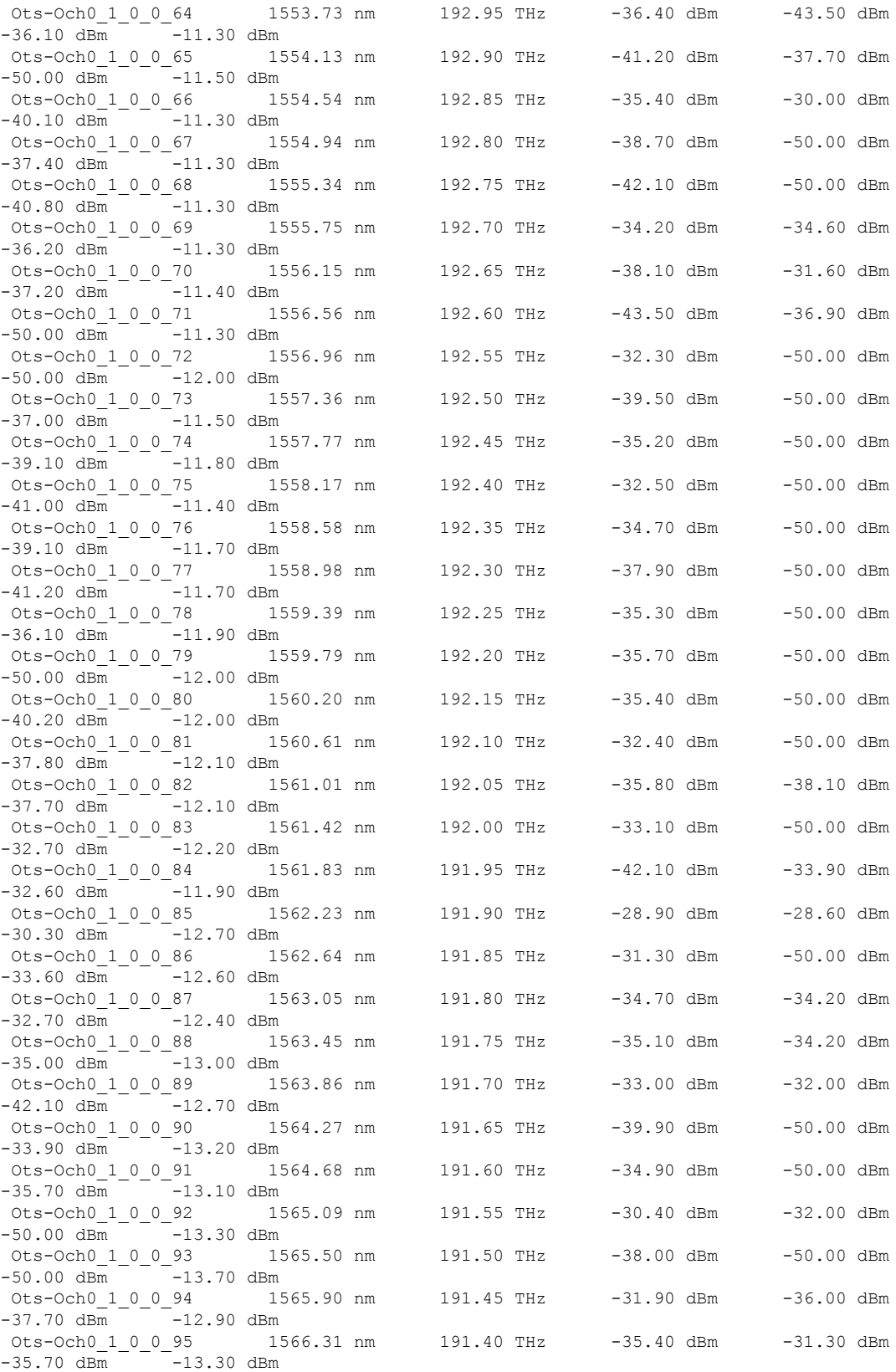

٦

Ots-Och0\_1\_0\_0\_96 1566.72 nm 191.35 THz -38.30 dBm -50.00 dBm -33.90 dBm -13.90 dBm

The following is a sample to display all the counters on the management port on the CPU side.

RP/0/RP0/CPU0:ios#**show hw-module eth-switch stats port CpuMgmt** Mon May 16 09:10:24.491 UTC

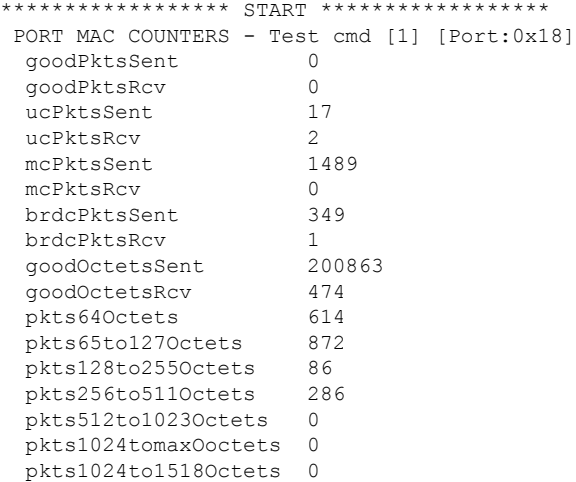

The following is a sample to display the attributes for all the configured ports.

RP/0/RP0/CPU0:ios#**show hw-module eth-switch ports-attrs**

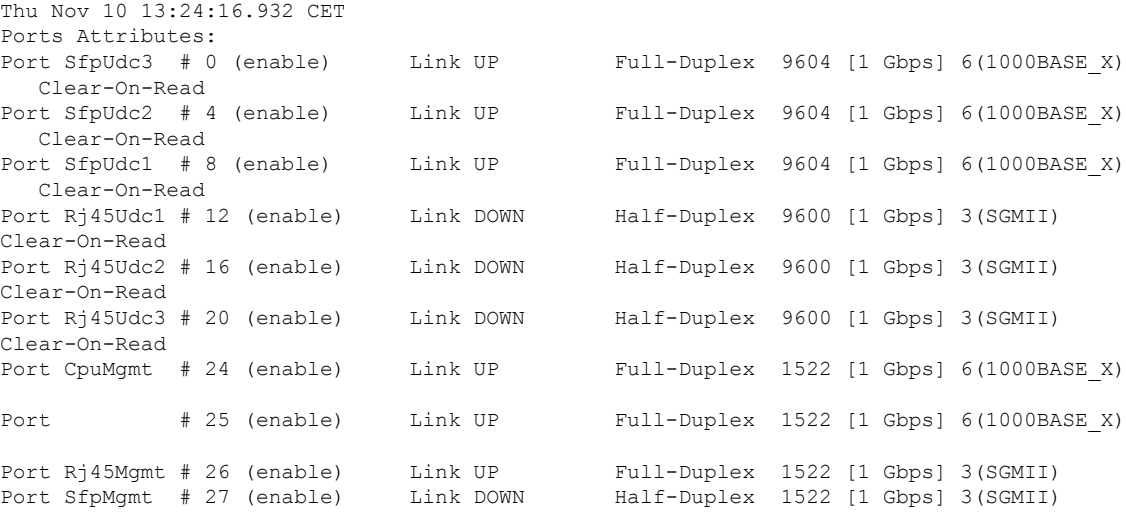

## <span id="page-46-0"></span>**show inventory**

To retrieve and display the physical inventory information, use the **show inventory** command in EXEC or administration EXEC mode.

**show inventory** [{*WORD* | **all** | **details** | **location** {*WORD* | **all** | **0/0** | **0/1** | **0/2** | **0/3** | **0/FT0** | **0/FT1** | **0/FT2** | **0/FT3** | **0/RP0** }**details** | **raw** | {**details**} | **vendor-type**}]

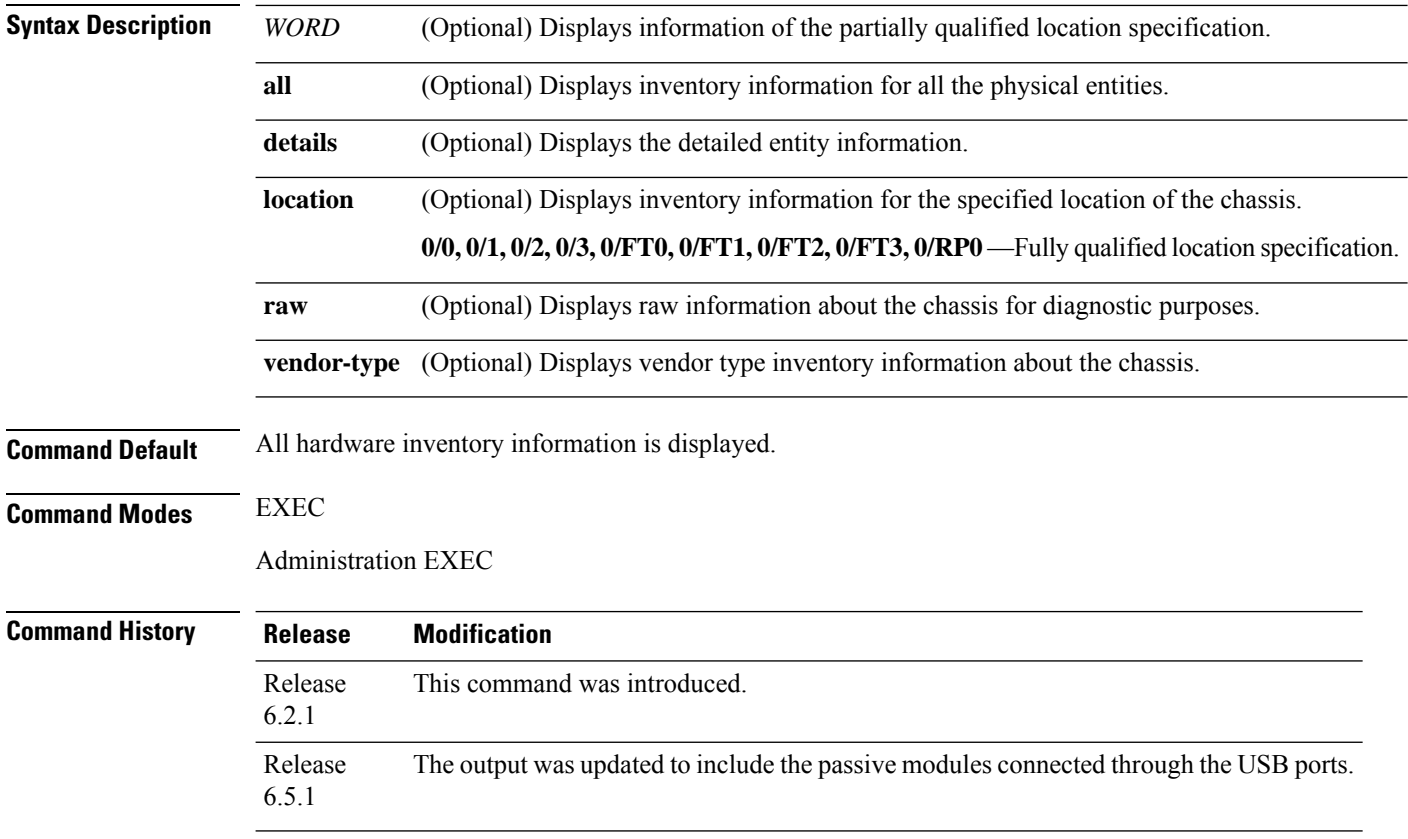

#### **Example**

RP/0/RP0/CPU0:ios# **show inventory**

```
Thu Apr 13 09:21:03.096 CEST
NAME: "0/0", DESCR: "Network Convergence System 1001 line system 3 slots"
PID: NCS1001-K9 , VID: V00, SN: CAT2015B010
NAME: "0/1", DESCR: "Network Convergence System 1000 amplifier module"
PID: NCS1K-EDFA , VID: V01, SN: IIF2025003L
NAME: "0/2", DESCR: "Network Convergence System 1000 protection module"
PID: NCS1K-PSM , VID: V01, SN: OPM20461001
NAME: "0/3", DESCR: "Network Convergence System 1000 amplifier module"
PID: NCS1K-EDFA , VID: V01, SN: IIF2024001K
NAME: "0/RP0", DESCR: "Network Convergence System 1000 Controller"
PID: NCS1K-CNTLR2 , VID: V01, SN: CAT2013B00P
NAME: "0/RP0-SFP-PORT", DESCR: "Unqualified SFP Pluggable Optics Module"
PID: ONS-SI-GE-LX , VID: V01, SN: FNS17350WZT
NAME: "Rack 0", DESCR: "Network Convergence System 1001 line system 3 slots"
PID: NCS1001-K9 , VID: V00, SN: CAT2015B010
NAME: "0/FT0", DESCR: "Network Convergence System 1001 Fan"<br>PID: NCS1K1-FAN , VID: V01, SN: N/A
                     , VID: V01, SN: N/A
```
NAME: "0/FT1", DESCR: "Network Convergence System 1001 Fan" PID: NCS1K1-FAN , VID: V01, SN: N/A NAME: "0/FT2", DESCR: "Network Convergence System 1001 Fan" PID: NCS1K1-FAN , VID: V01, SN: N/A NAME: "0/FT3", DESCR: "Network Convergence System 1001 Fan" PID: NCS1K1-FAN , VID: V01, SN: N/A NAME: "0/PM0", DESCR: "Network Convergence System 1000 2KW AC PSU" PID: NCS1K-2KW-AC2 , VID: V00, SN: POG2004JT0L NAME: "0/PM1", DESCR: "Network Convergence System 1000 2KW AC PSU" PID: NCS1K-2KW-AC2 , VID: V00, SN: POG2015JT1G NAME: "0/RP0-USB0", DESCR: "ONS Mux/Demux Patch Panel Even Extended" PID: 15216-MD-48-EVENE , VID: V01 , SN: NSZ19510021 NAME: "0/RP0-USB1", DESCR: "OSC Combiner-Splitter Module" PID: 15216-FLD-OSC= , VID: V00 , SN: OPL17190305 NAME: "0/RP0-USB2", DESCR: "ONS Mux/Demux Patch Panel Odd Extended"

PID: 15216-MD-48-ODDE , VID: V01 , SN: NSZ19510003 NAME: "0/RP0-USB3", DESCR: "ONS Coupler and Splitter Pluggable"

PID: 15216-MD-48-CME , VID: V01 , SN: NSZ20159002

#### RP/0/RP0/CPU0:ios# **show inventory details**

Thu Apr 13 09:22:11.529 CEST NAME: "0/0", DESCR: "Network Convergence System 1001 line system 3 slots" PID: NCS1001-K9 , VID: V00, SN: CAT2015B010 MFG\_NAME: CISCO SYSTEMS, INC, SNMP\_IDX: 4097 , Type: Module PN: N/A

NAME: "0/1", DESCR: "Network Convergence System 1000 amplifier module" PID: NCS1K-EDFA , VID: V01, SN: IIF2025003L MFG\_NAME: CISCO SYSTEMS, INC, SNMP\_IDX: 8193 , Type: Module PN: N/A

NAME: "0/3", DESCR: "Network Convergence System 1000 amplifier module" PID: NCS1K-EDFA , VID: V01, SN: IIF2024001K MFG NAME: CISCO SYSTEMS, INC, SNMP IDX: 16385 , Type: Module PN: N/A

NAME: "0/RP0", DESCR: "Network Convergence System 1000 Controller" PID: NCS1K-CNTLR2 , VID: V01, SN: CAT2013B00P MFG NAME: CISCO SYSTEMS, INC, SNMP IDX: 1 , Type: Module PN: 800-45459-02

NAME: "0/RP0-SFP-PORT", DESCR: "Unqualified SFP Pluggable Optics Module" PID: ONS-SI-GE-LX , VID: V01, SN: FNS17350WZT MFG\_NAME: CISCO-FINISAR , SNMP\_IDX: 532481 , Type: Module PN: N/A

NAME: "Rack 0", DESCR: "Network Convergence System 1001 line system 3 slots" PID: NCS1001-K9 , VID: V00, SN: CAT2015B010 MFG NAME: CISCO SYSTEMS, INC, SNMP\_IDX: 8384513 , Type: Rack PN: 800-46433-01

NAME: "0/FT0", DESCR: "Network Convergence System 1001 Fan" PID: NCS1K1-FAN , VID: V01, SN: N/A MFG NAME: CISCO SYSTEMS, INC, SNMP IDX: 20481 , Type: Fantray PN: N/A

NAME: "0/FT1", DESCR: "Network Convergence System 1001 Fan" PID: NCS1K1-FAN , VID: V01, SN: N/A MFG NAME: CISCO SYSTEMS, INC, SNMP IDX: 24577 , Type: Fantray PN: N/A

NAME: "0/FT2", DESCR: "Network Convergence System 1001 Fan" PID: NCS1K1-FAN , VID: V01, SN: N/A MFG NAME: CISCO SYSTEMS, INC, SNMP IDX: 28673 , Type: Fantray PN: N/A

NAME: "0/FT3", DESCR: "Network Convergence System 1001 Fan" PID: NCS1K1-FAN , VID: V01, SN: N/A MFG NAME: CISCO SYSTEMS, INC, SNMP\_IDX: 32769 , Type: Fantray PN: N/A

NAME: "0/PM0", DESCR: "Network Convergence System 1000 2KW AC PSU" PID: NCS1K-2KW-AC2 , VID: V00, SN: POG2004JT0L MFG NAME: CISCO SYSTEMS, INC, SNMP IDX: 36865 , Type: Power Supply PN: 341-100362-02

NAME: "0/PM1", DESCR: "Network Convergence System 1000 2KW AC PSU" PID: NCS1K-2KW-AC2 , VID: V00, SN: POG2015JT1G MFG NAME: CISCO SYSTEMS, INC, SNMP IDX: 40961 , Type: Power Supply PN: 341-100362-02

#### RP/0/RP0/CPU0:ios# **show inventory raw**

Thu Apr 13 09:25:46.814 CEST NAME: "Rack 0-Interconnect Board Slot", DESCR: "NCS1K1 Interconnect Board" PID: N/A , VID: N/A, SN: N/A NAME: "0/0", DESCR: "Network Convergence System 1001 line system 3 slots" PID: NCS1001-K9 , VID: V00, SN: CAT2015B010 NAME: "0/0-Module Interconnect Board", DESCR: "Module Interconnect Board"<br>PID: N/A , VID: N/A, SN: N/A , VID: N/A, SN: N/A NAME: "0/0-Power Sequencer 1", DESCR: "Sensor Module 1" PID: N/A , VID: N/A, SN: N/A NAME: "0/0-V12P0 IMON MOD1 CS", DESCR: "Current Sensor" PID: N/A , VID: N/A, SN: N/A NAME: "0/0-V12P0 IMON MOD2 CS", DESCR: "Current Sensor" PID: N/A , VID: N/A, SN: N/A NAME: "0/0-V12P0 IMON MOD3 CS", DESCR: "Current Sensor" PID: N/A , VID: N/A, SN: N/A NAME: "0/0-V1P2 IMON FPGA Core", DESCR: "Current Sensor" PID: N/A , VID: N/A, SN: N/A NAME: "0/0-V1P0 IMON PON Core", DESCR: "Current Sensor" PID: N/A , VID: N/A, SN: N/A NAME: "0/0-V0P9 IMON PEX Core", DESCR: "Current Sensor" PID: N/A , VID: N/A, SN: N/A NAME: "0/0-V3P3", DESCR: "Voltage Sensor" PID: N/A , VID: N/A, SN: N/A NAME: "0/0-V5P0 USB0-1", DESCR: "Voltage Sensor"

PID: N/A , VID: N/A, SN: N/A NAME: "0/0-V5P0 USB2-3", DESCR: "Voltage Sensor" PID: N/A , VID: N/A, SN: N/A NAME: "0/0-V5P0 SATA", DESCR: "Voltage Sensor" PID: N/A , VID: N/A, SN: N/A NAME: "0/0-V1P8", DESCR: "Voltage Sensor" PID: N/A , VID: N/A, SN: N/A NAME: "0/0-V1P2 FPGA Core", DESCR: "Voltage Sensor" PID: N/A , VID: N/A, SN: N/A NAME: "0/0-V0P9 PEX Core", DESCR: "Voltage Sensor" PID: N/A , VID: N/A, SN: N/A

### <span id="page-50-0"></span>**show platform**

To display information and status for each node in the system, use the **show platform** command in XR EXEC or administration EXEC mode.

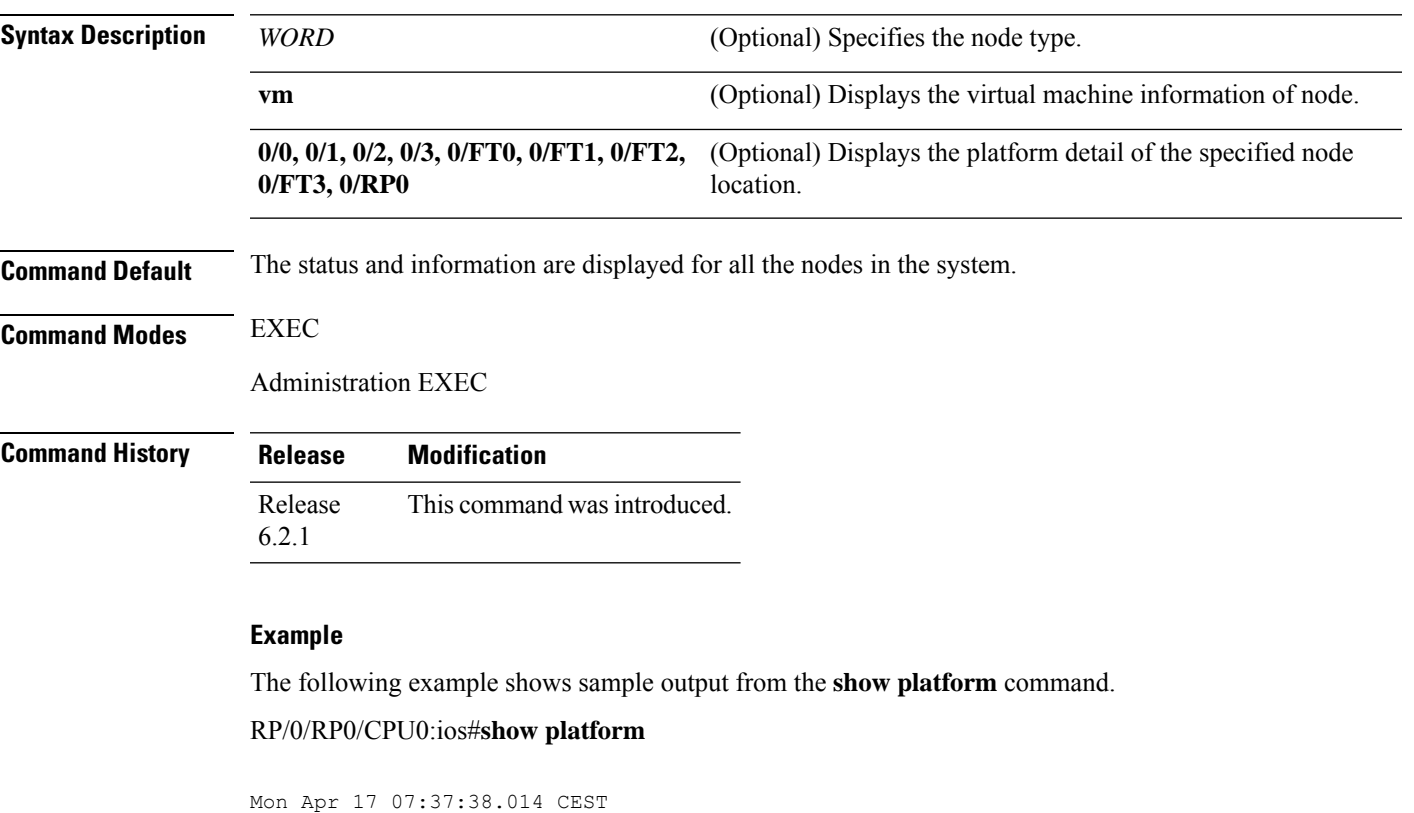

Node Type State Config state --------------------------------------------------------------------------------

**show platform** [{*WORD* | **vm** | **0/0** | **0/1** | **0/2** | **0/3** | **0/FT0** | **0/FT1** | **0/FT2** | **0/FT3** | **0/RP0** }]

OPERATIONAL NSHUT

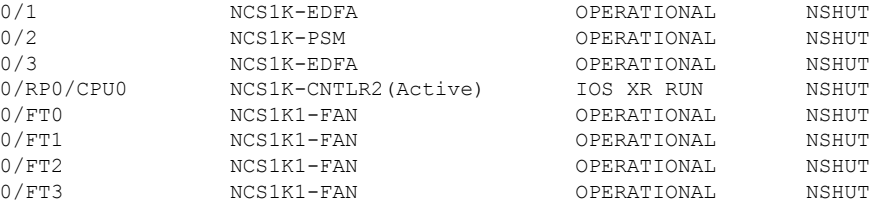

#### RP/0/RP0/CPU0:ios# **show platform vm**

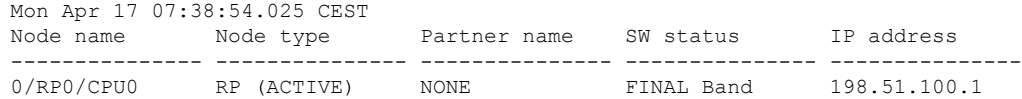

## <span id="page-51-0"></span>**ztp clean**

To remove all Zero Touch Provisioning (ZTP) logs and settings that are saved on the node, use the **ztp clean** command in EXEC mode.

If you now wish ZTP to run again from boot, do 'conf t/commit replace' followed by reload.

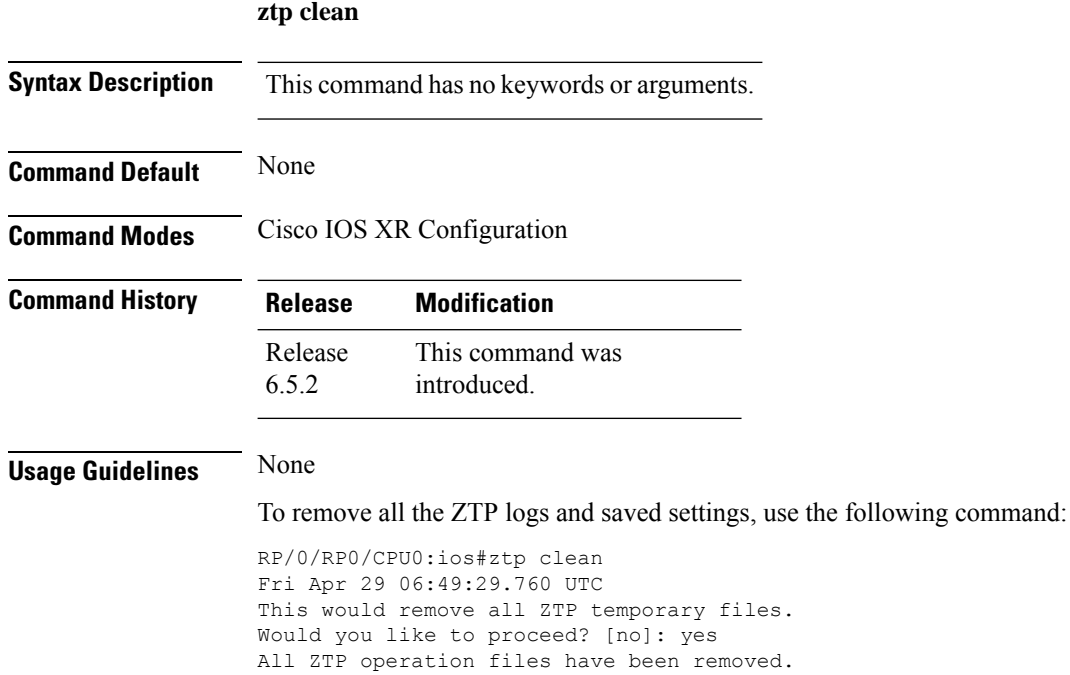

Please remove manually if needed.

ZTP logs are present in /var/log/ztp\*.log for logrotate.

### <span id="page-52-0"></span>**ztp initiate**

To remove all Zero Touch Provisioning (ZTP) logs and settings that are saved on the node, use the **ztp initiate** command in EXEC mode.

![](_page_52_Picture_380.jpeg)

![](_page_52_Picture_381.jpeg)

**Usage Guidelines** None

#### **Example**

To initiate the ZTP, use the following command:

```
RP/0/RP0/CPU0:ios#ztp initiate
Fri Jun 17 11:44:08.791 UTC
Initiating ZTP may change your configuration.
Interfaces might be brought up if they are in shutdown state
Would you like to proceed? [no]: yes
ZTP will now run in the background.
Please use "show logging" or look at /var/log/ztp.log to check progress.
RP/0/RP0/CPU0:ios#
```
### <span id="page-52-1"></span>**ztp terminate**

To terminate all existing Zero Touch Provisioning (ZTP) processes, use the **ztp terminate** command in EXEC mode.

#### **ztp terminate**

**Syntax Description** This command has no keywords or arguments.

**Command Default** None

**Command Modes** Cisco IOS XR Configuration

![](_page_53_Picture_549.jpeg)

**Usage Guidelines** None

#### **Example**

To terminate the ZTP process, use the following command:

```
RP/0/RP0/CPU0:ios#ztp terminate
Fri Apr 29 06:38:59.238 UTC
This would terminate active ZTP session if any (this may leave your system in a partially
configured
state)
Would you like to proceed? [no]: yes
Terminating ZTP
No ZTP process running
```
# <span id="page-53-0"></span>**aaa authentication login**

To configure authentication, authorization, and accounting (AAA) authentication at login, use the **aaa authentication login** command in global configuration mode.

![](_page_53_Picture_550.jpeg)

**aaa authentication login { default |** *list-name* **}** *method-list*

**Command Default** No authentication is performed.

**Command Modes** Global configuration

#### **Example**

The following example shows how to specify the default method list for authentication, and also enable authentication.

```
configure
aaa authentication login default group tacacs+
exit
commit
```
### <span id="page-54-0"></span>**aaa authorization (System Admin-VM)**

To create command rules and data rules on for user authorization, use the **aaa authorization** command in System Admin Config mode. To delete the command rules and data rules, use the **no** form of this command.

**aaa authorization** { **cmdrules cmdrule** { *integer* | **range** *integer* } [{ **action** *action-type* | **command** *cmd-name* | **context** *context-name* | **group** *group-name* | **ops** *ops-type* }] | **commands group** { **none** | **tacacs** } | **datarules datarule** { *integer* | **range** *integer* } [{ **action** *action-type* | **context** *context-name* | **group** *group-name* |**keypath** *keypath-name* |**namespace** *namespace-string* | **ops** *ops-type* }] }

![](_page_54_Picture_594.jpeg)

![](_page_55_Picture_512.jpeg)

```
sysadmin-vm:0_RP0(config)#commit
```
# <span id="page-55-0"></span>**aaa authorization**

To create a method list for authorization, use the **aaa authorization** command in global configuration mode.

aaa authorization {exec | nacm} { default | list-name } {none | local | group tacacs+ | group radius | **group** *group-name* **}**

![](_page_55_Picture_513.jpeg)

![](_page_56_Picture_267.jpeg)

The following example shows how to define the network authorization method list named listname1, which specifies that TACACS+ authorization is used.

```
configure
aaa authorization exec listname1 group tacacs+
exit
commit
```